# No-Nonsense Energy Analysis for HVAC

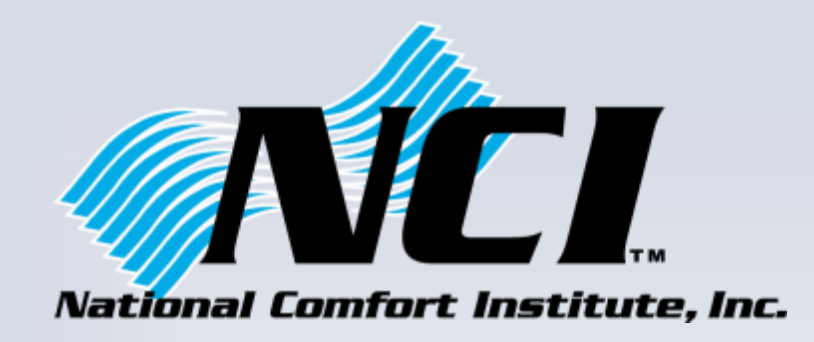

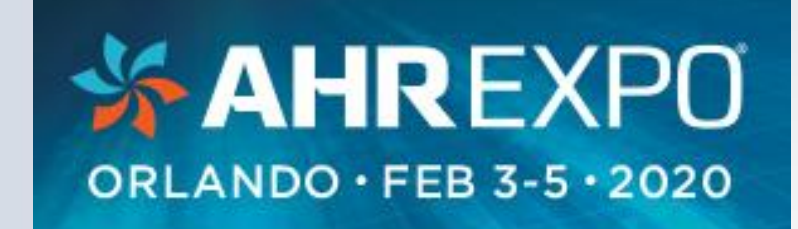

### **Benjamin Lipscomb, P.E. National Comfort Institute, Inc.**

**Content and illustrations © NCI Inc. 2020** 

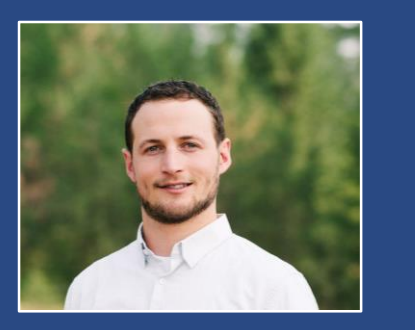

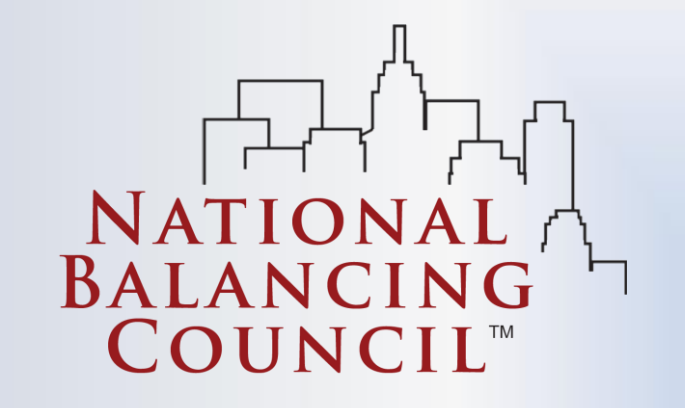

### Introduction

- We're often asked: How much will it save?
- It's a difficult question to answer
	- Every home is unique
	- Deemed savings don't work for individual homes
	- Other methods aren't quick, cheap, or simple
- A simple method to estimate savings and present them to homeowners in terms they understand

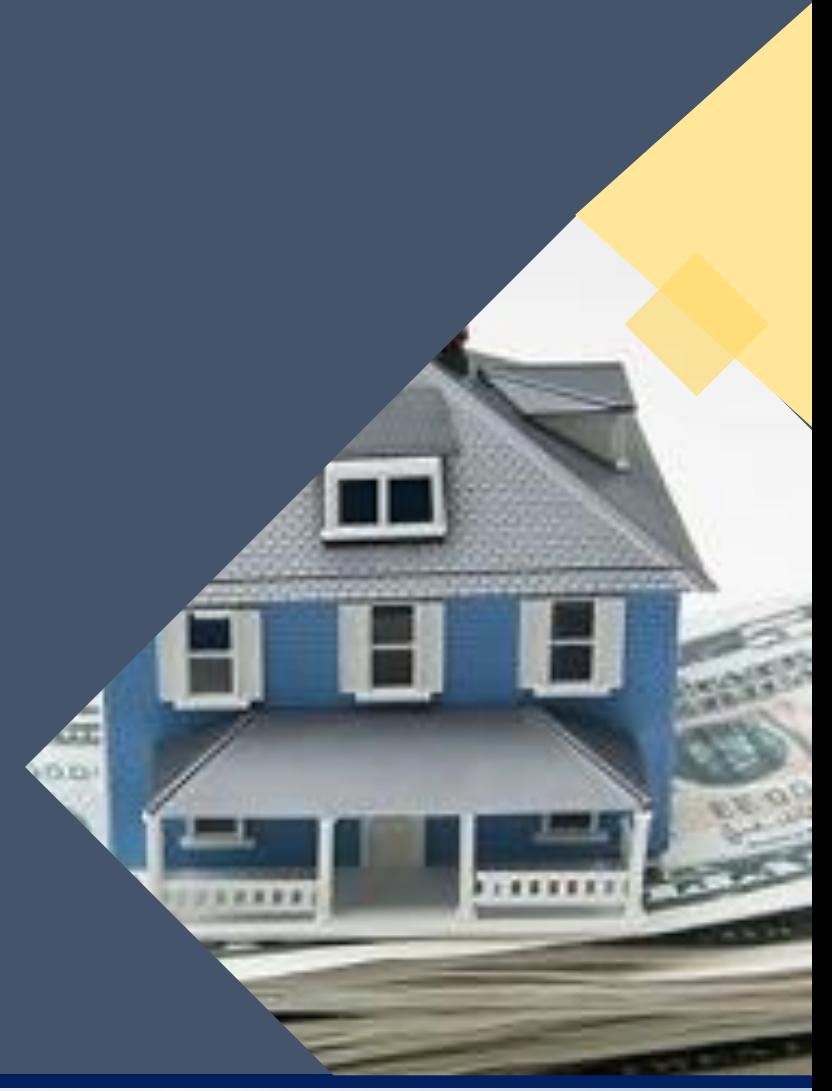

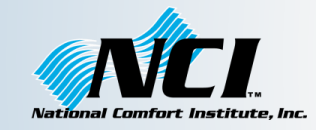

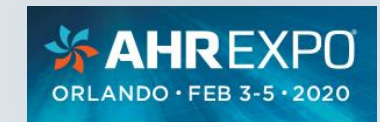

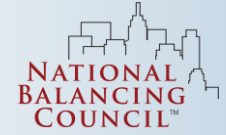

### **Outline**

- The customer's first two questions
- The usual answer
- The better answer
- Performing a basic utility bill analysis
	- Gathering and cleaning the data
	- Choosing units: kWh, therms, or dollars
	- Estimating baseline HVAC energy use
	- Weather normalization
	- Estimating bill savings
- The conversation at the kitchen table
- Resources and tools
- Summary and Conclusion

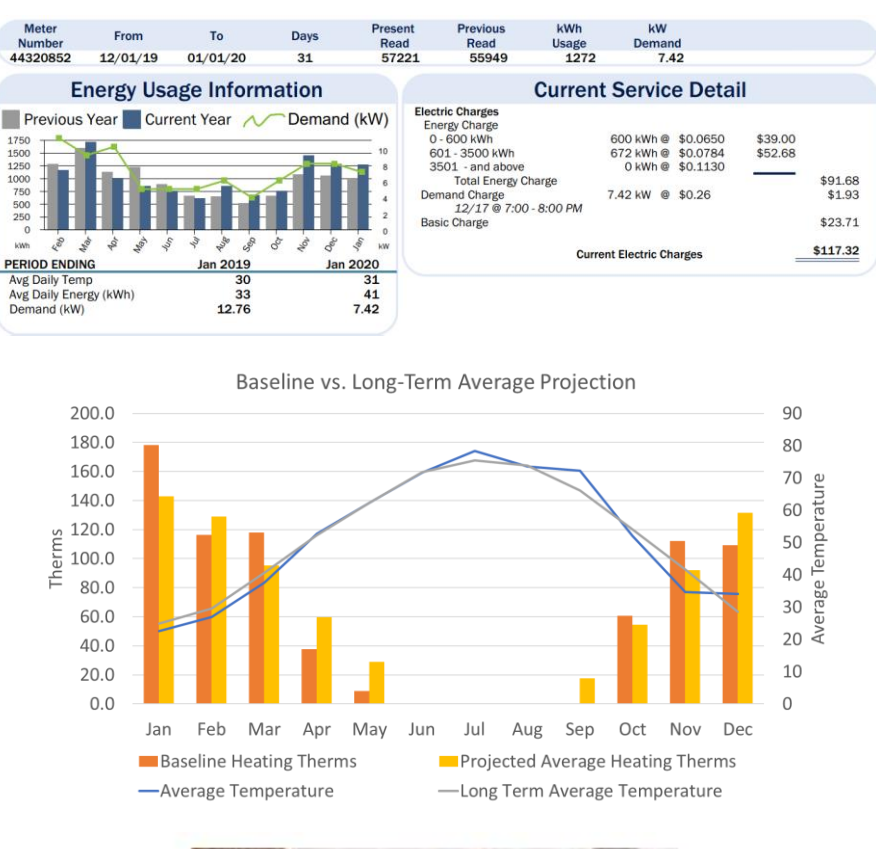

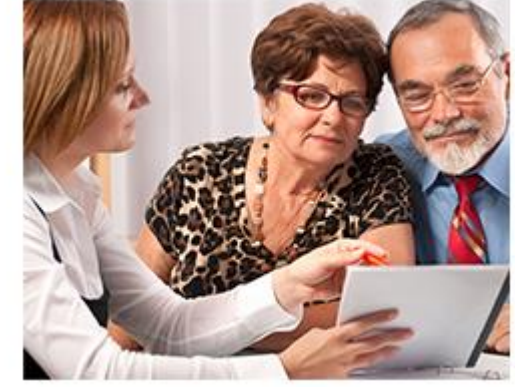

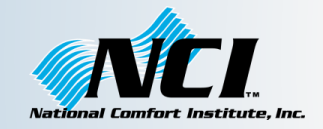

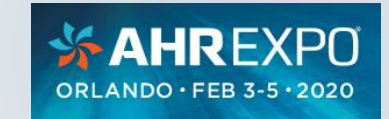

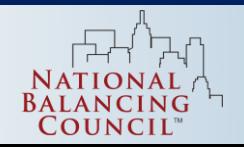

### The Customer's First Two Questions

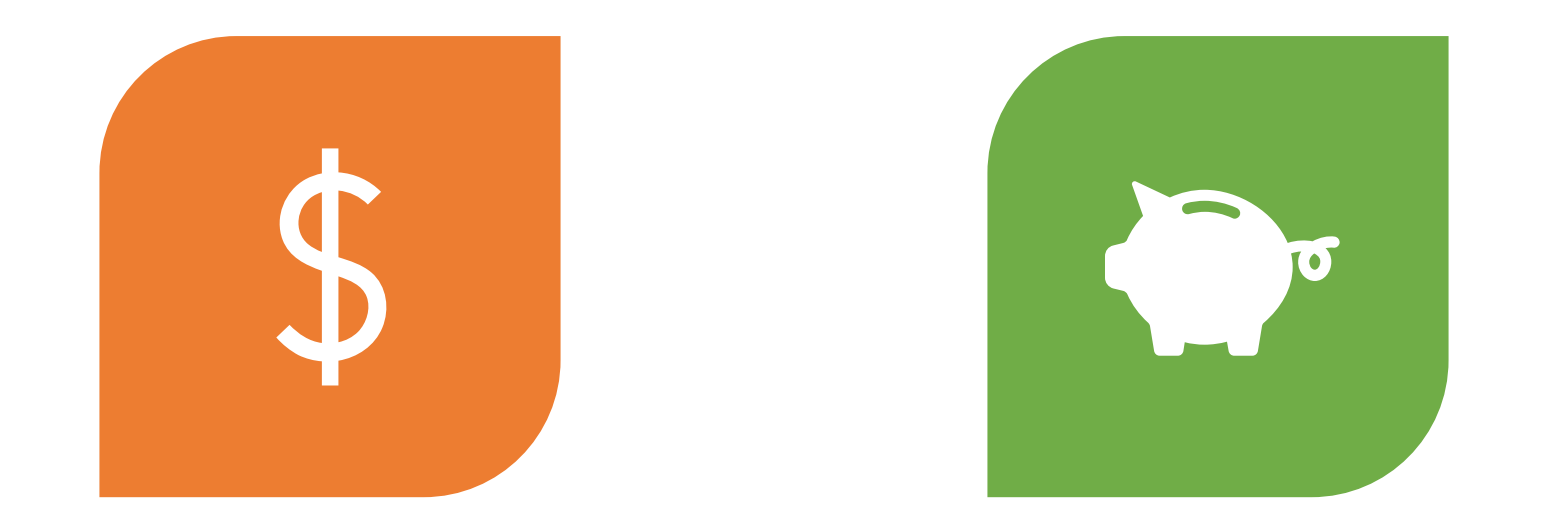

### HOW MUCH WILL IT COST? HOW MUCH WILL IT SAVE?

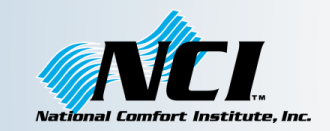

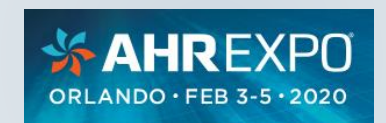

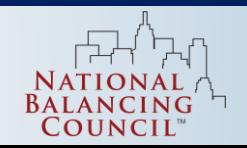

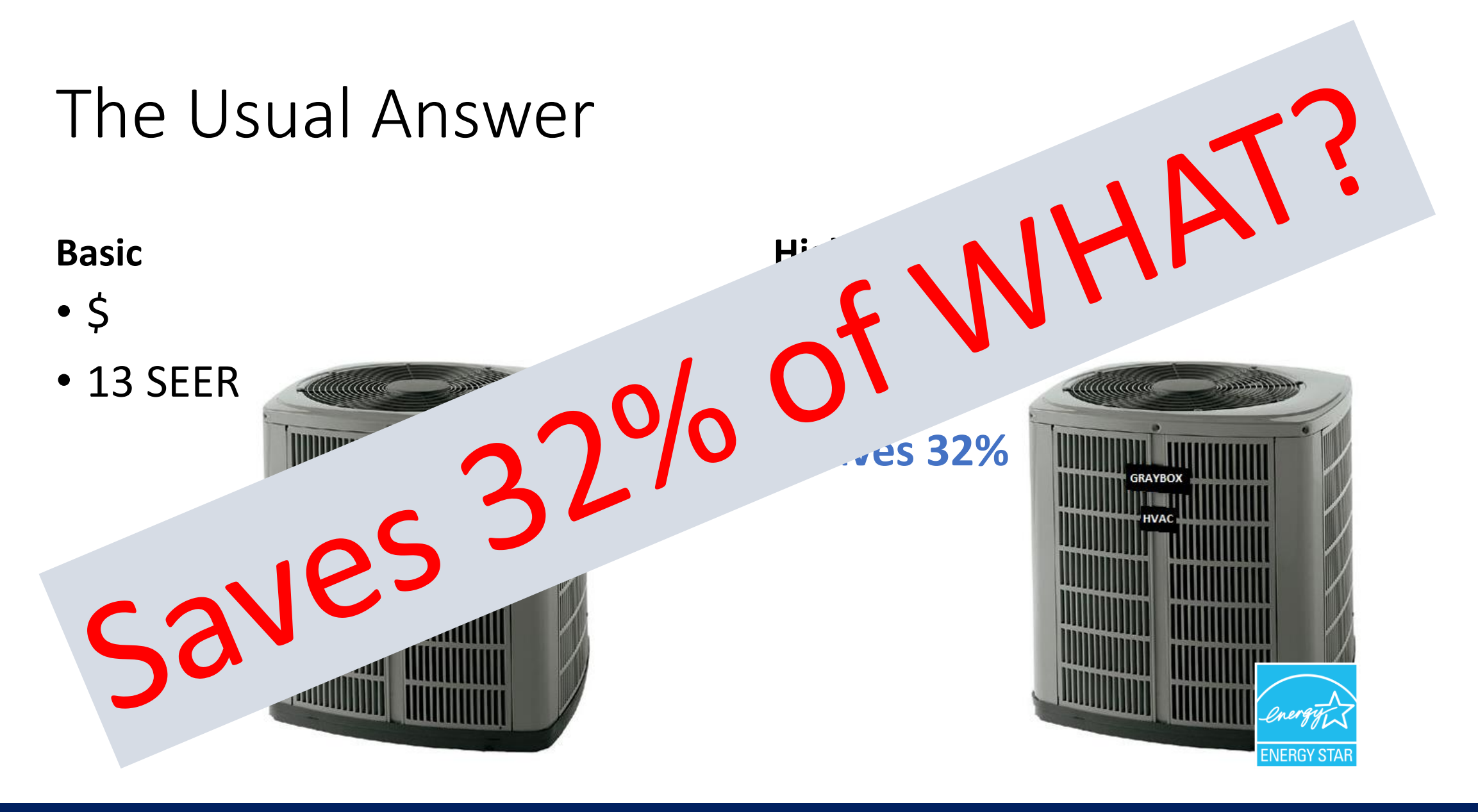

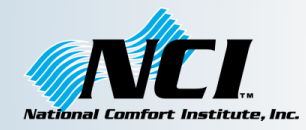

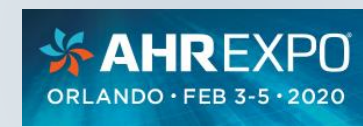

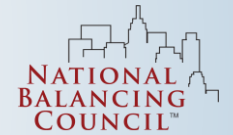

### Energy Analysis Process Overview

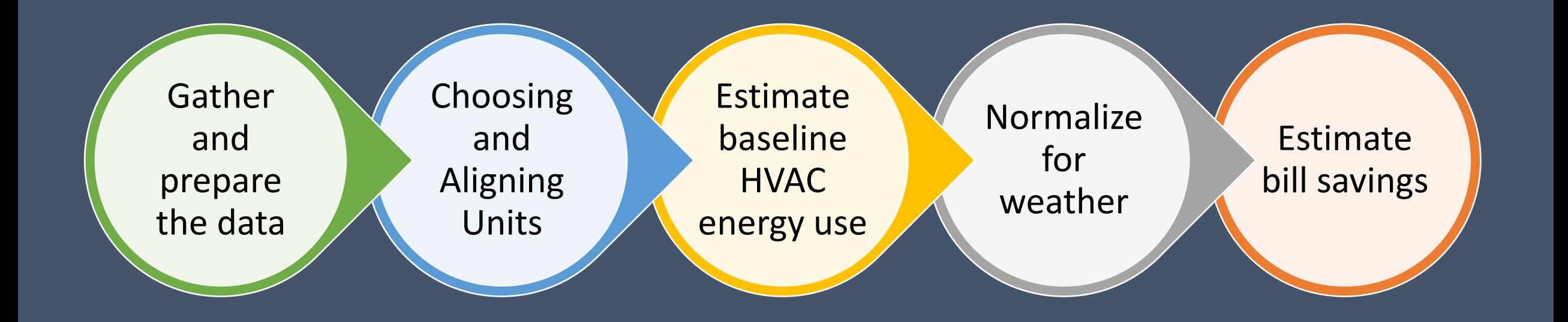

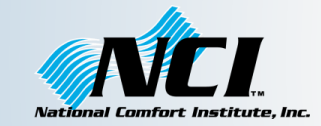

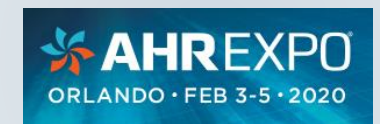

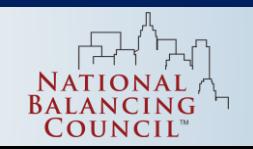

# **Gather and** prepare<br>the data

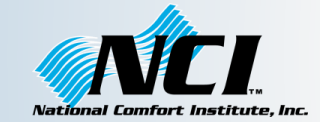

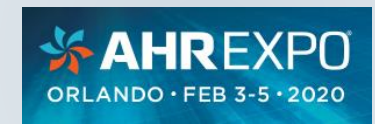

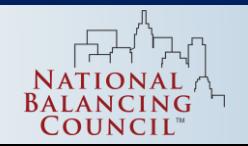

### Gather and prepare the data Energy Use and Cost Data Sources

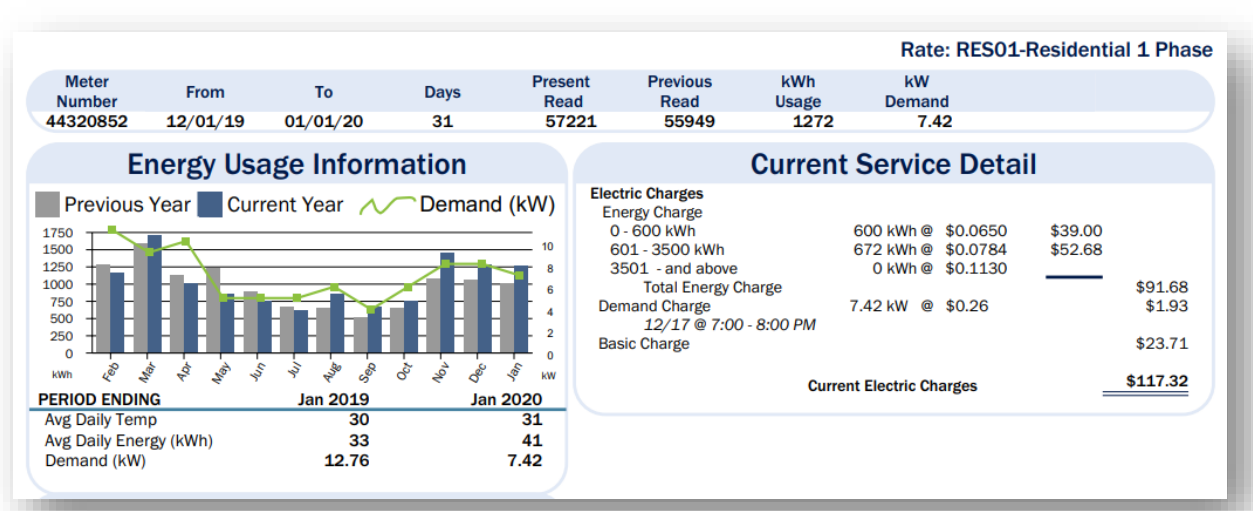

### **Utility Bills Download Data**

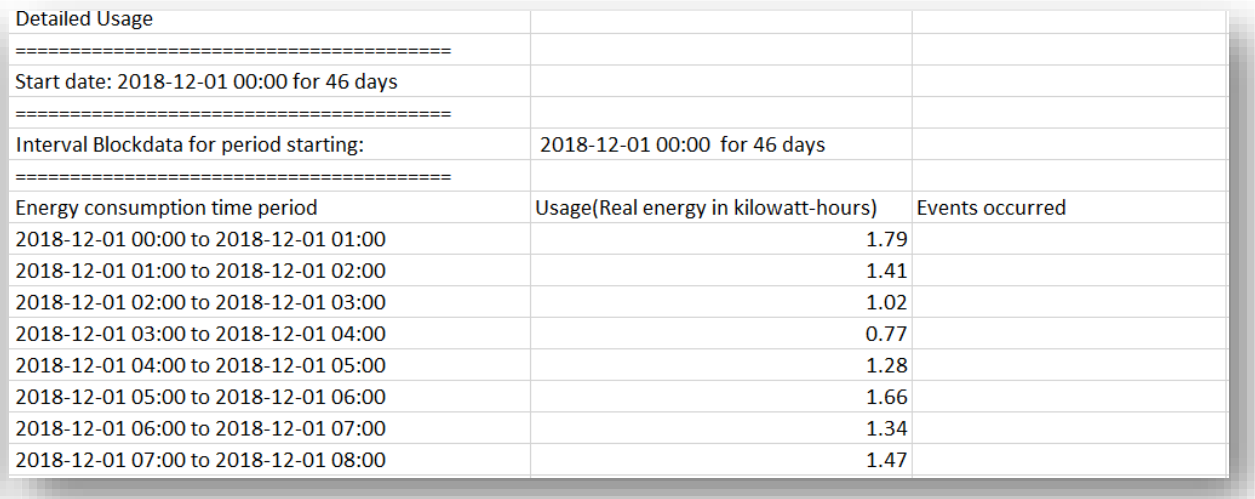

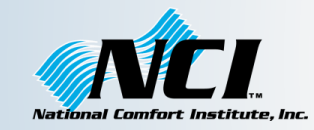

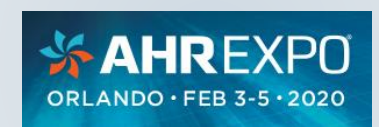

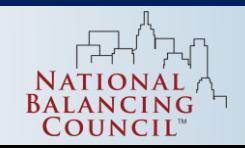

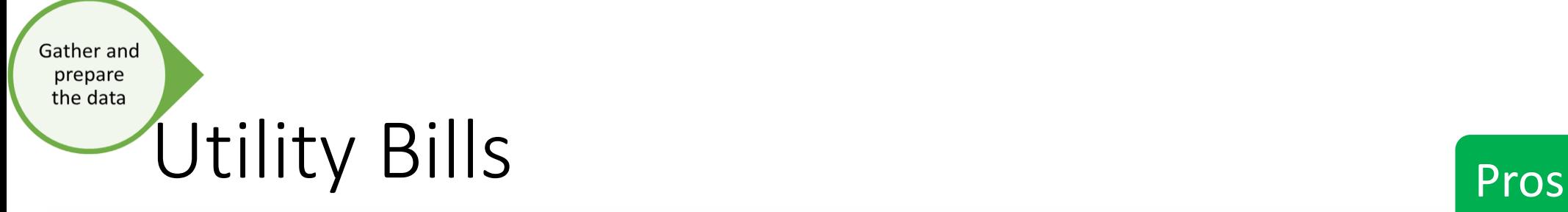

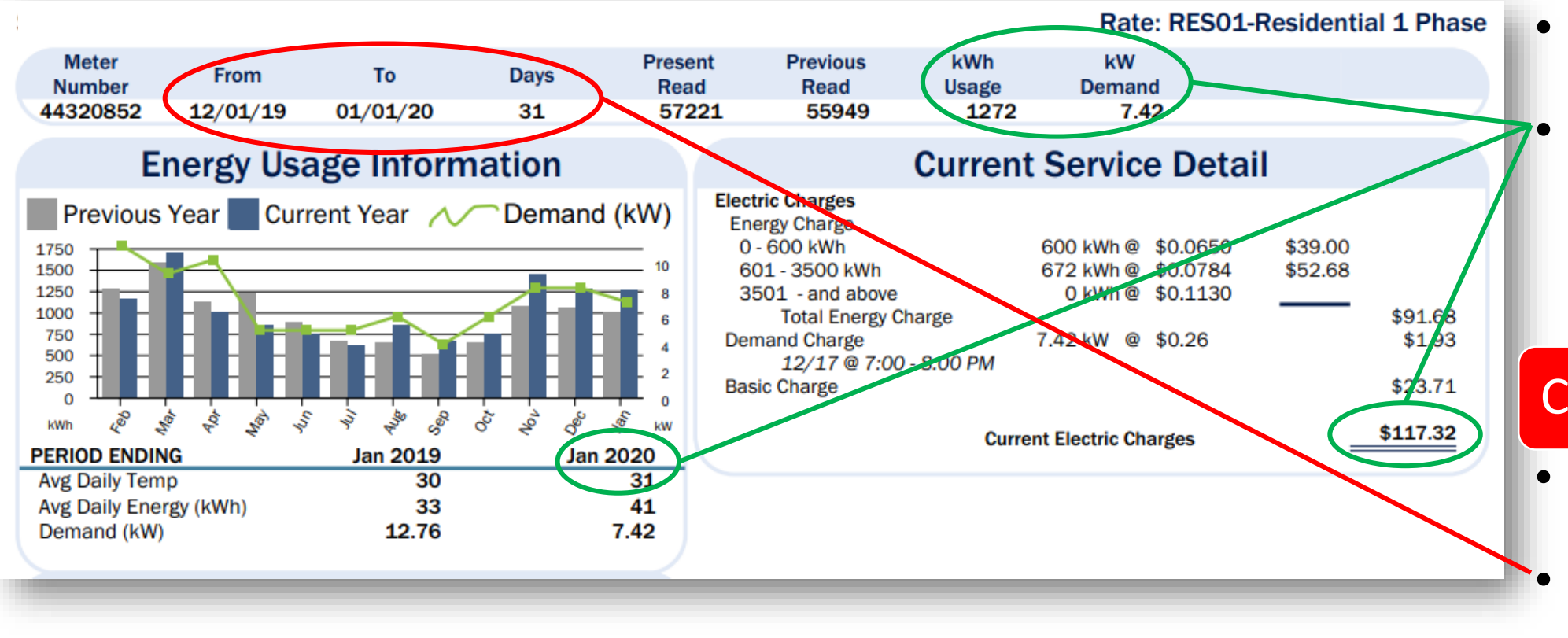

- Customers might have on file
- Includes many types of data incl. energy use, costs, peak demand, average daily temp

### **Cons**

- Manual data entry for analysis
- Billing periods may be inconsistent

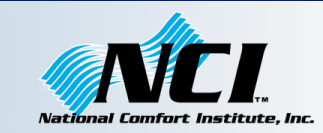

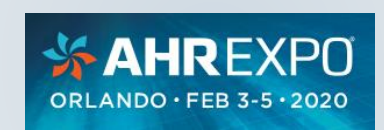

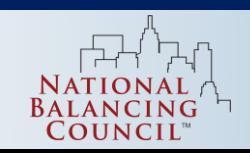

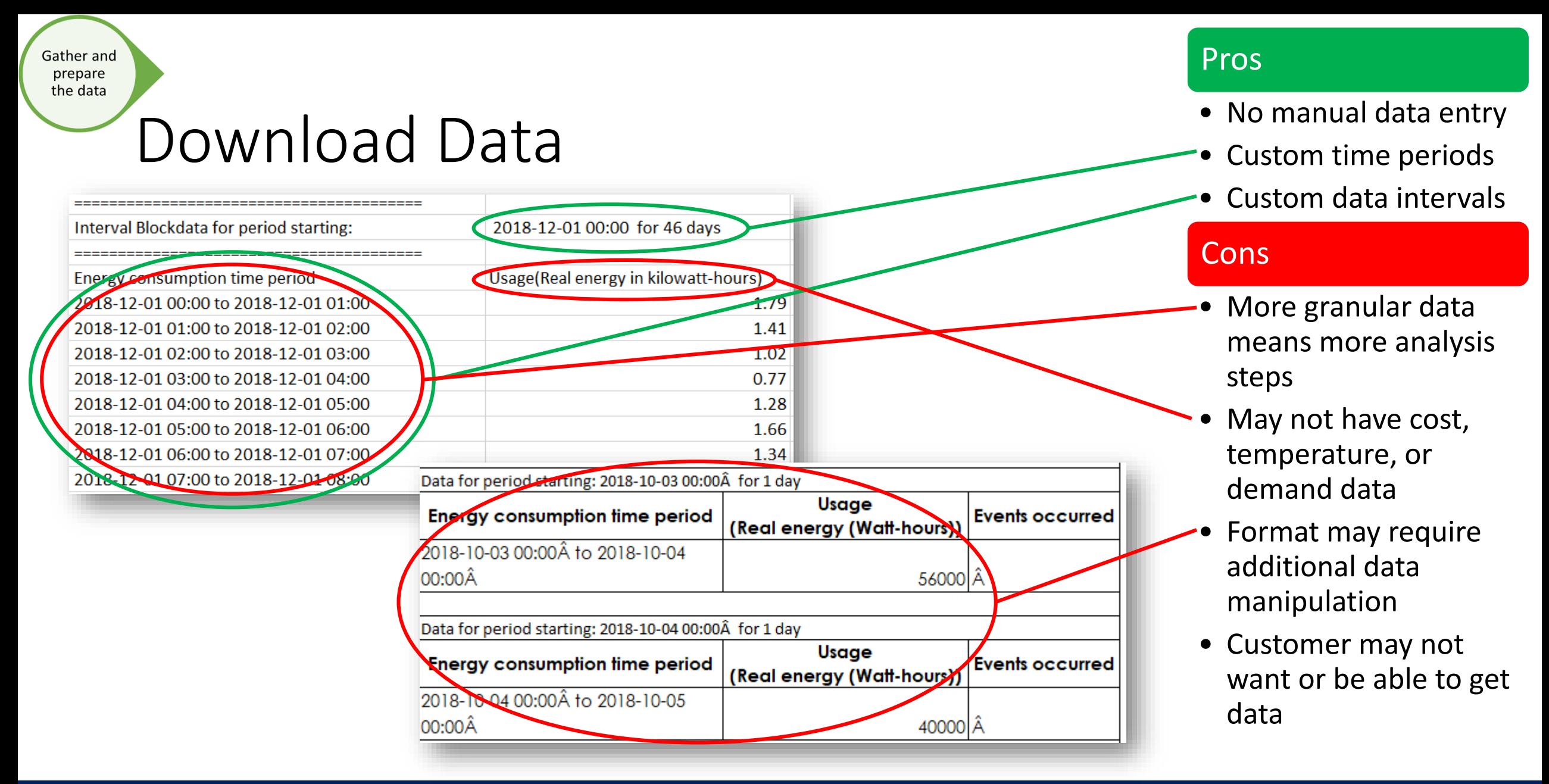

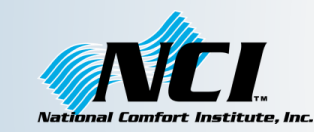

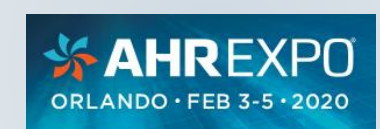

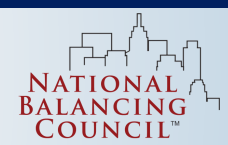

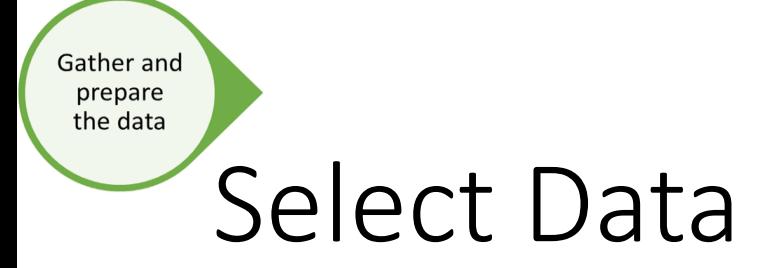

- Select most recent 12-month period with close to 30 days in each bill, in a period of "normal" use
- Use current charges for cost rather than amount due
- Use actual meter reads, avoid estimated when possible
- Avoid data with gaps or overlaps

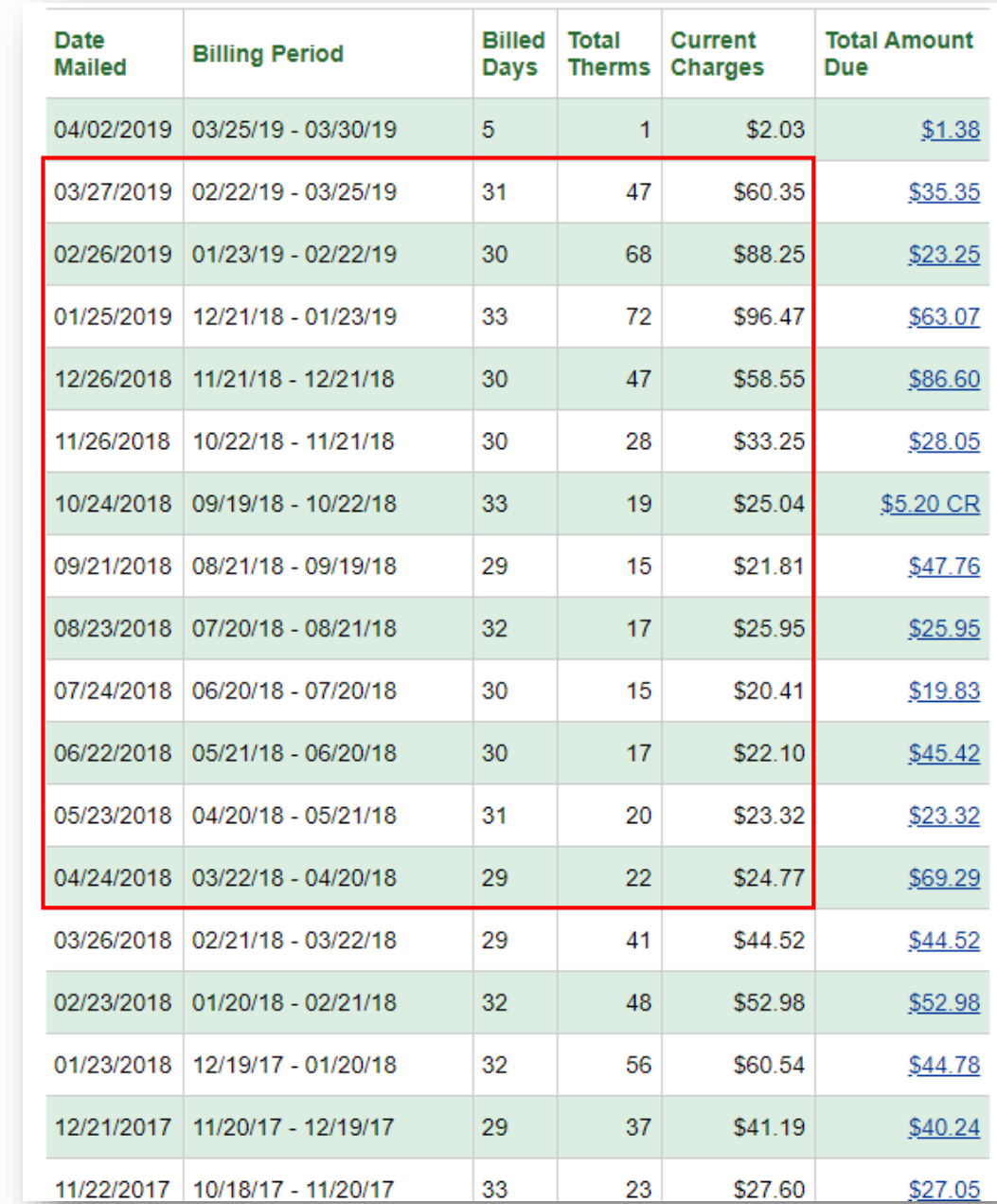

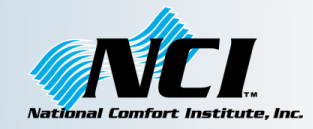

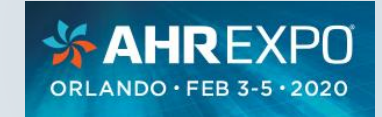

## Preparing Utility Bill Data

- 1. Assign each bill to a month for analysis
	- Assign to the month that most of the billed days fell on

### -OR-

Gather and prepare the data

- Calculate average daily use for each billing period and use weighted average to assign calendar months
- 2. Number sequentially and sort so months are in order starting in January

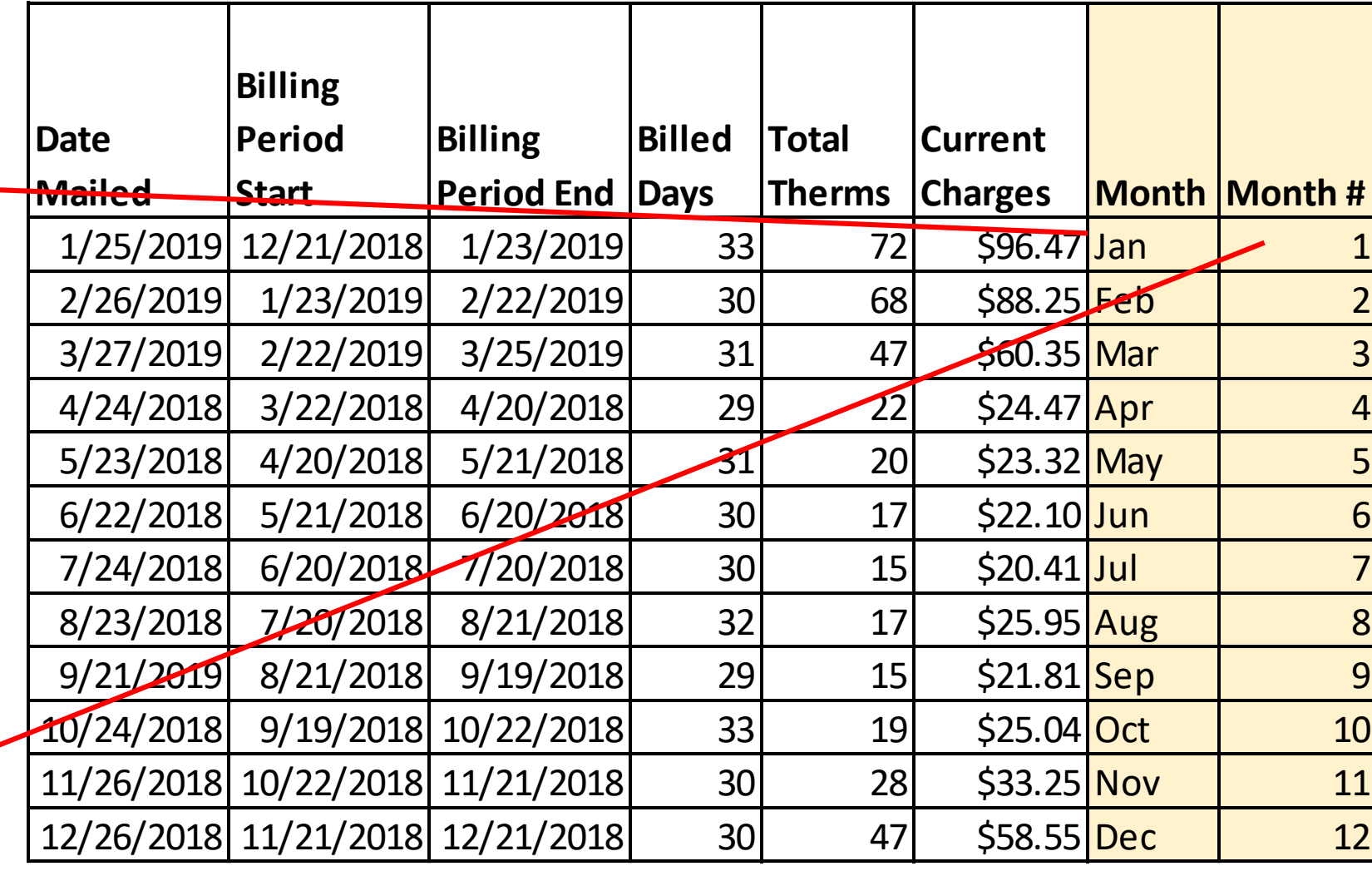

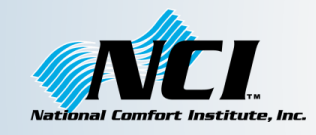

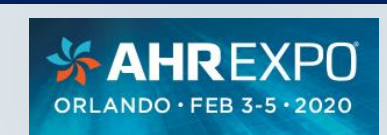

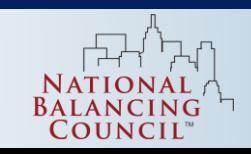

### Preparing Downloaded Data – Roll up to Monthly

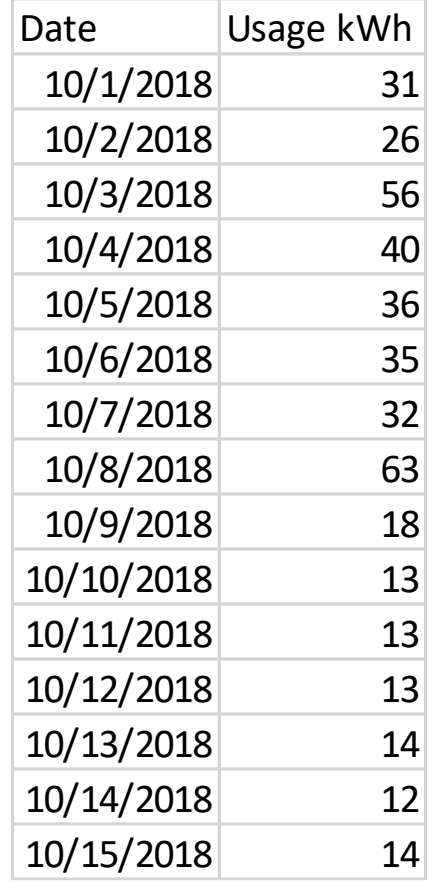

Gather and prepare the data

> Daily Utility Data .csv

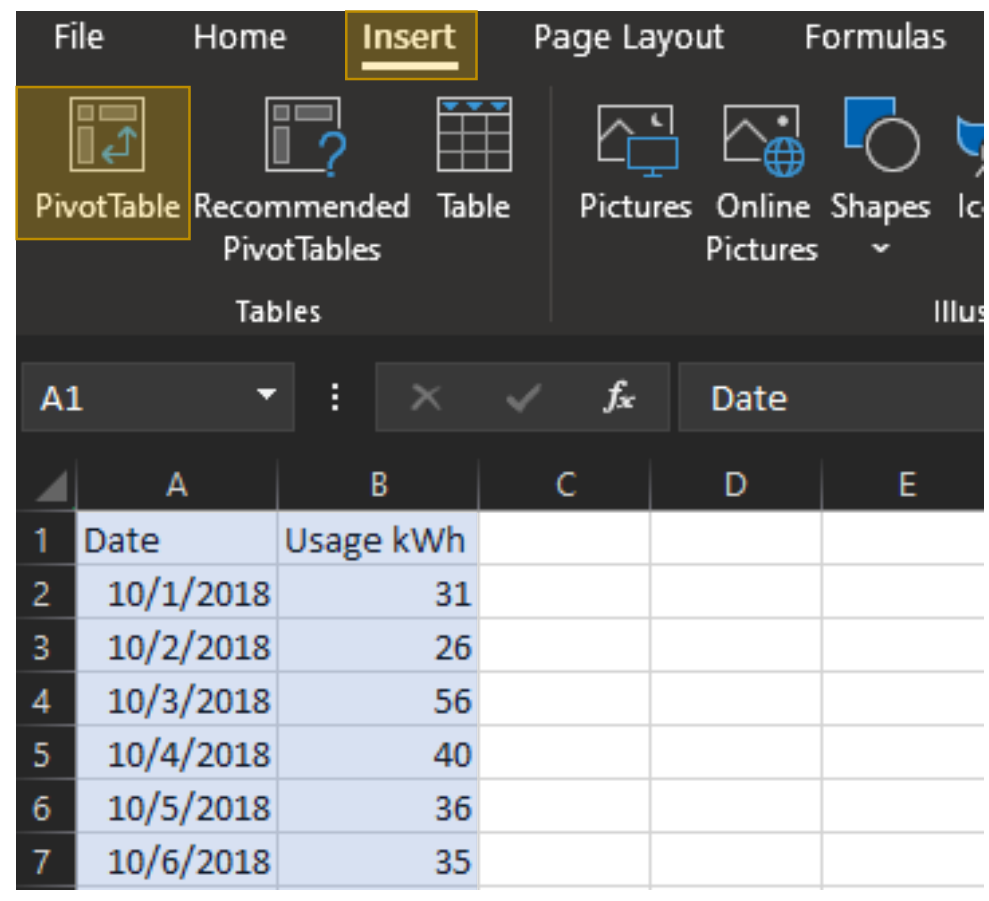

1. Select all data

2. Insert > PivotTable

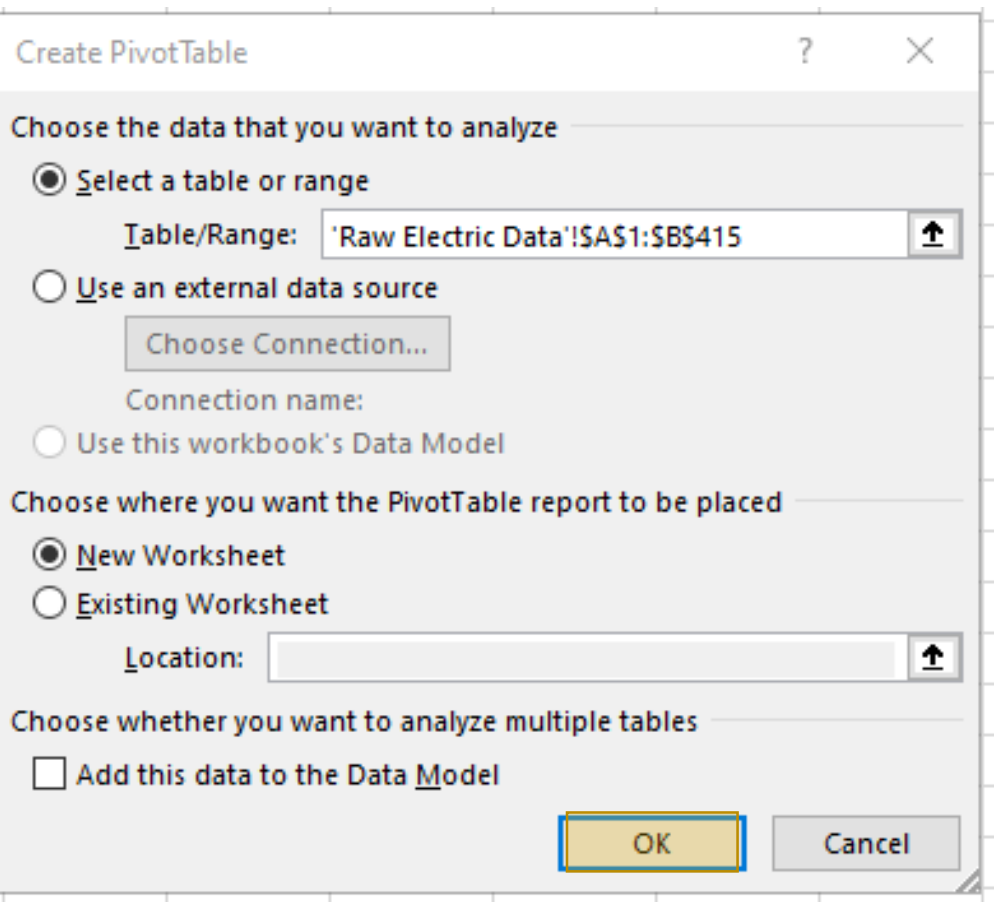

3. Click OK

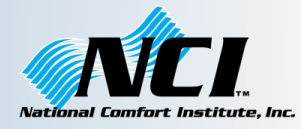

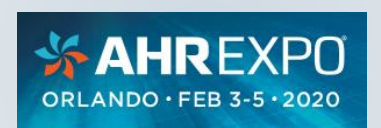

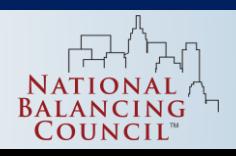

# Preparing Downloaded Data - Continued

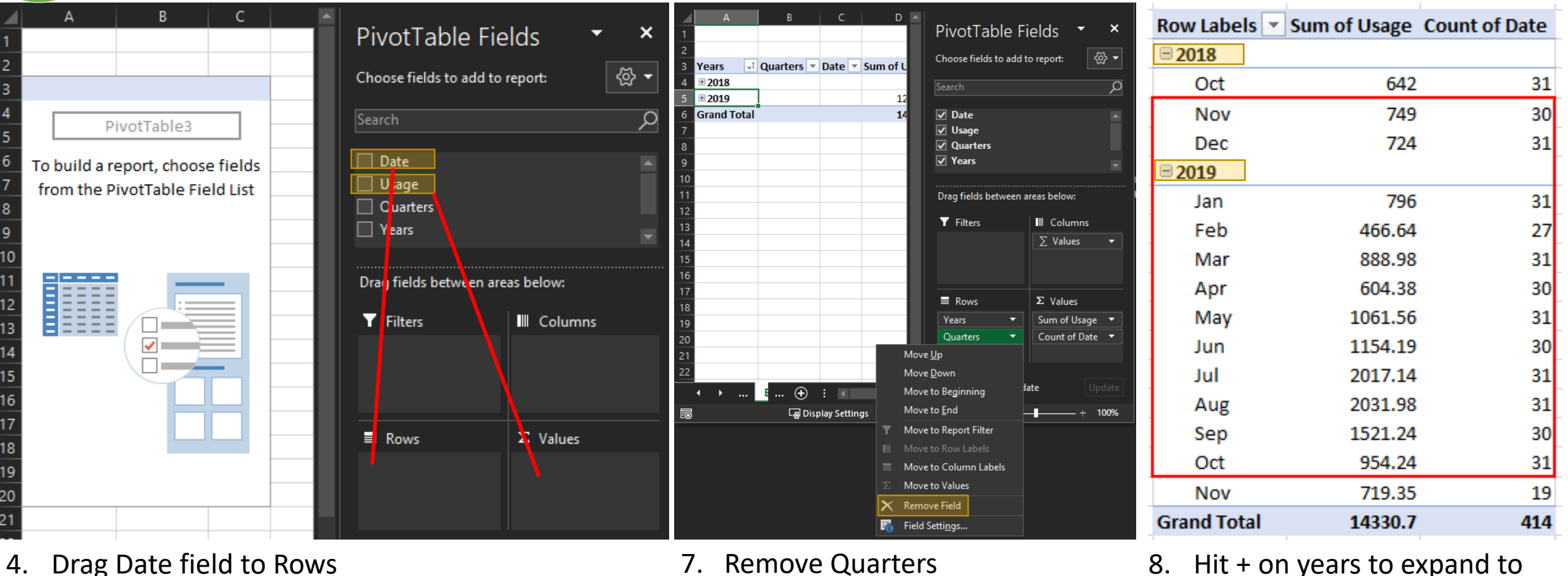

4. Drag Date field to Rows

Gather and prepare the data

- 5. Drag Usage field to Values
- 6. Drag Date field to Values

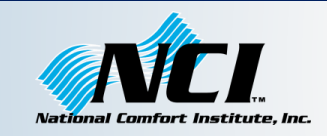

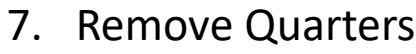

 $$AHREXPO$ ORLANDO · FEB 3-5 · 2020

- months
- 9. Select 12 most recent complete months

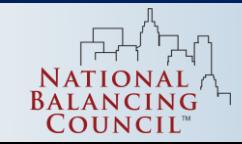

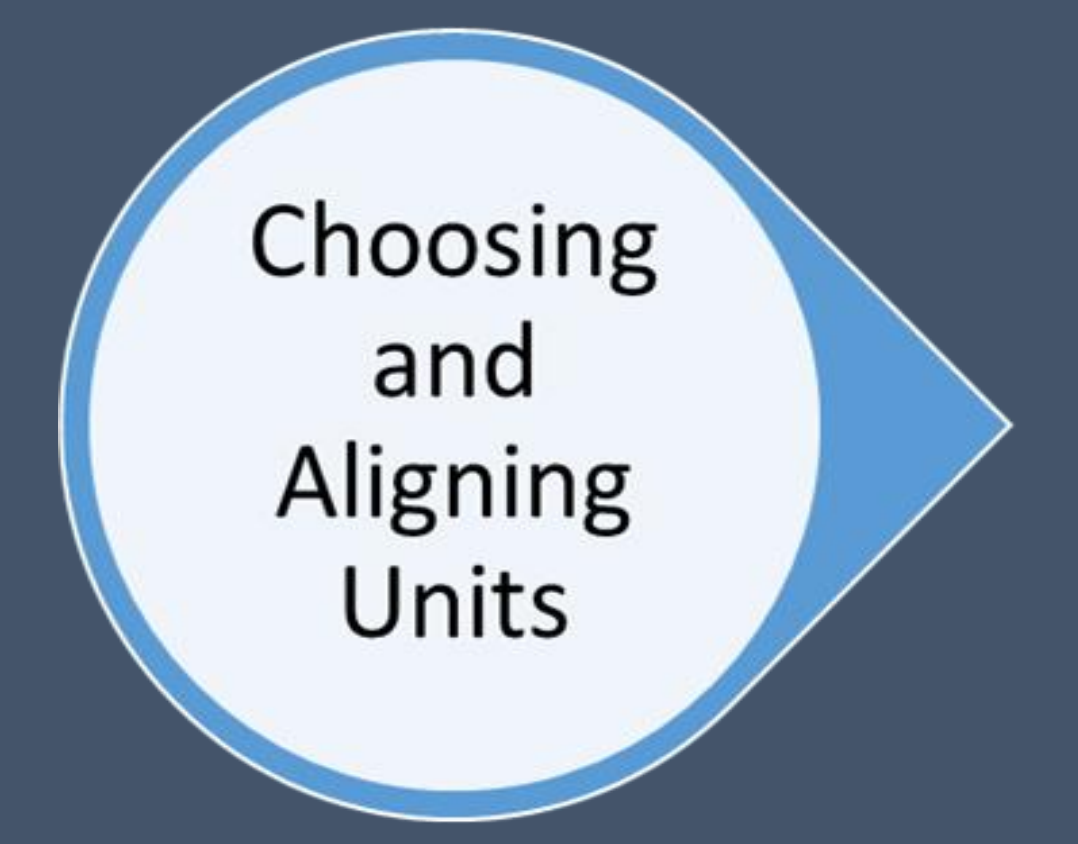

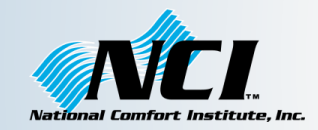

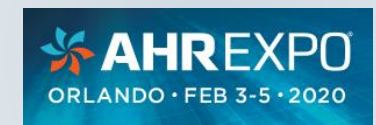

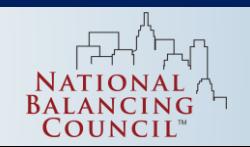

# Choosing and Aligning Units

- Customers think in terms of dollars, not kWh and Therms
- Different rate structures mean it's not a straight conversion between energy use and cost
- Best to pull in data for gas and electric use *and* cost, we can use them all in the analysis
- Analyze cooling and heating bills separately, convert and combine energy and costs at the end
- For heat pumps, make an educated guess about which months are predominantly heating or cooling, and separate them

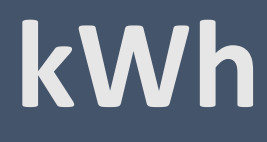

**Therms**

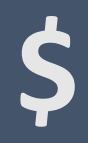

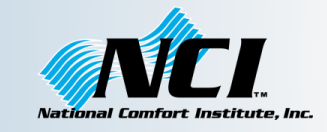

**hoosing** and Aligning Units

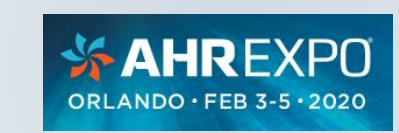

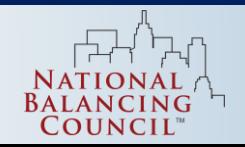

### Example House

- Located in Peoria, IL
- 3,210 square feet
- Built in 2009
- Two gas furnaces, 167 kBTUh output total, both 92 AFUE
- Two AC units, 7 tons total, both 15 SEER
- Electric and Gas from Ameren

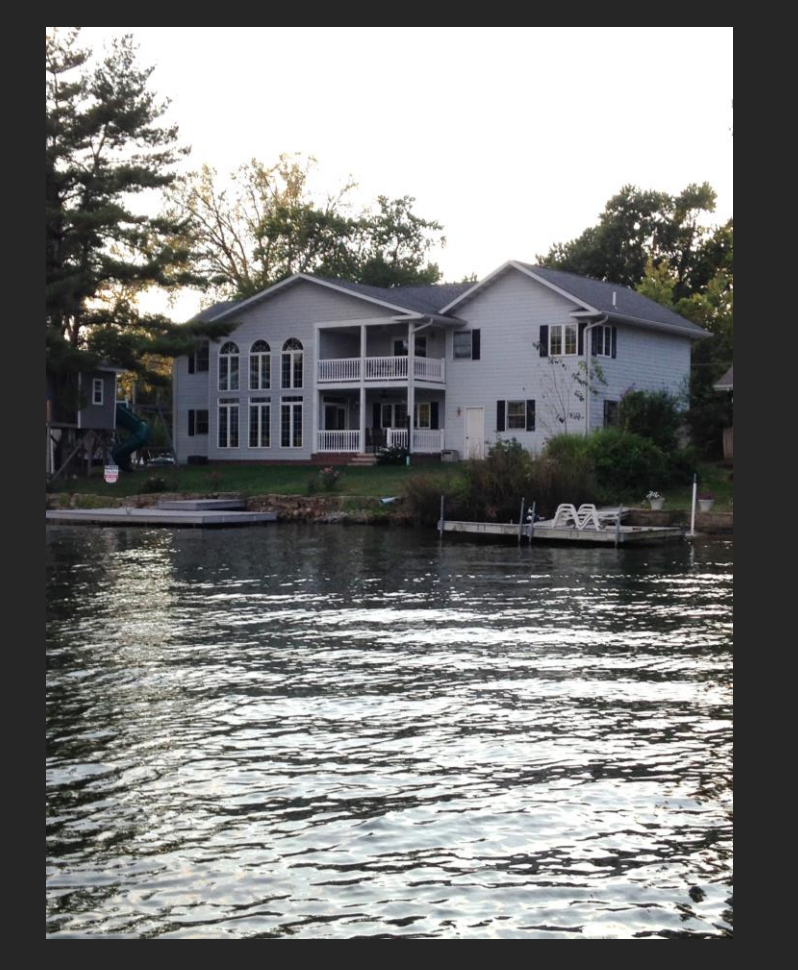

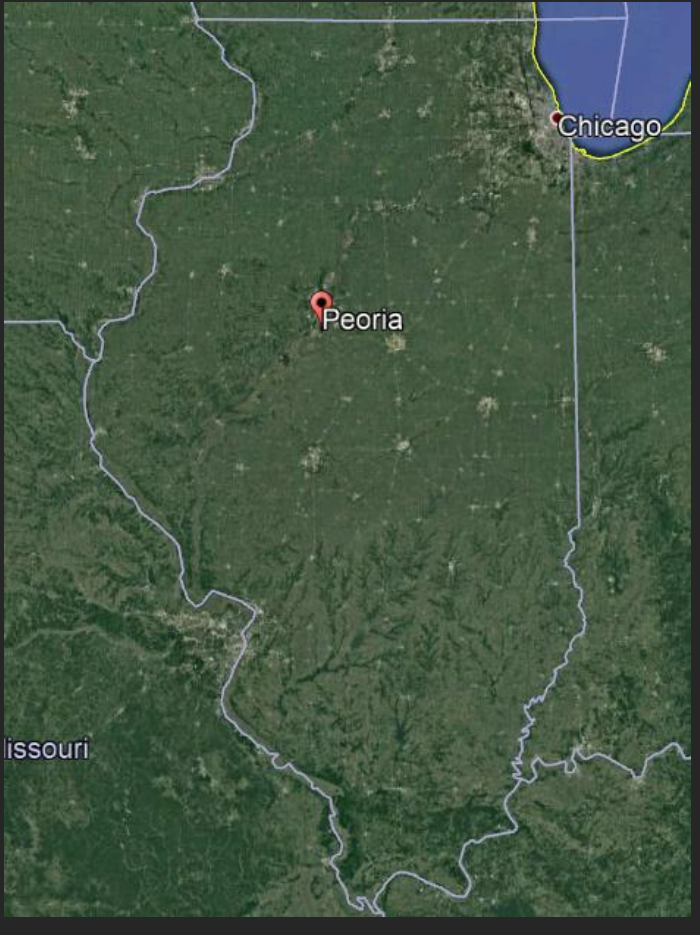

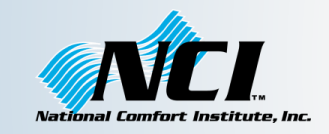

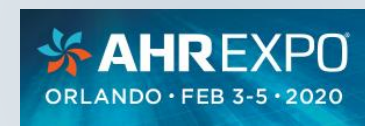

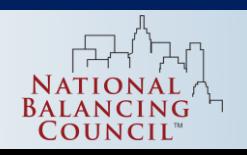

Estimate baseline **HVAC** energy use

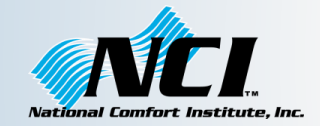

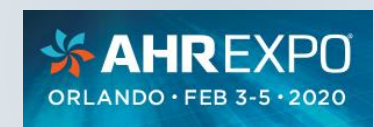

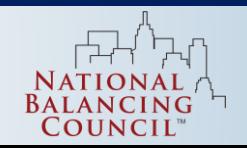

# Estimating Heating and Cooling Costs

1. Estimate "Base Load"

**Estimate** baseline **HVAC** energy use

- Non-heating gas loads water heating, clothes drying, cooking
- Non-heating or cooling electric loads lighting, water heating, clothes washing and drying, cooking, refrigeration, plug loads, etc.
- 2. Subtract Base Load from Bills

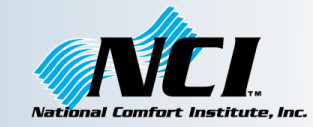

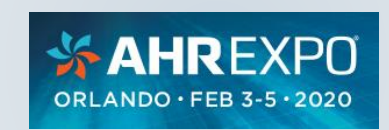

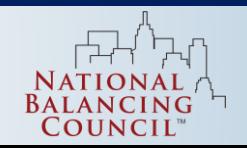

#### baseline **HVAC** energy use

**Estimate** 

# Estimating Heating Use – Example

- 1. Average the 3 months with the lowest use
	- this is the estimated base load use  $\overline{-}$
- 2. Subtract the average base load from the monthly use, zero out any negative values
	- this is the estimated monthly heating use
- 3. Total the monthly heating use for an estimate of the annual baseload and heating use

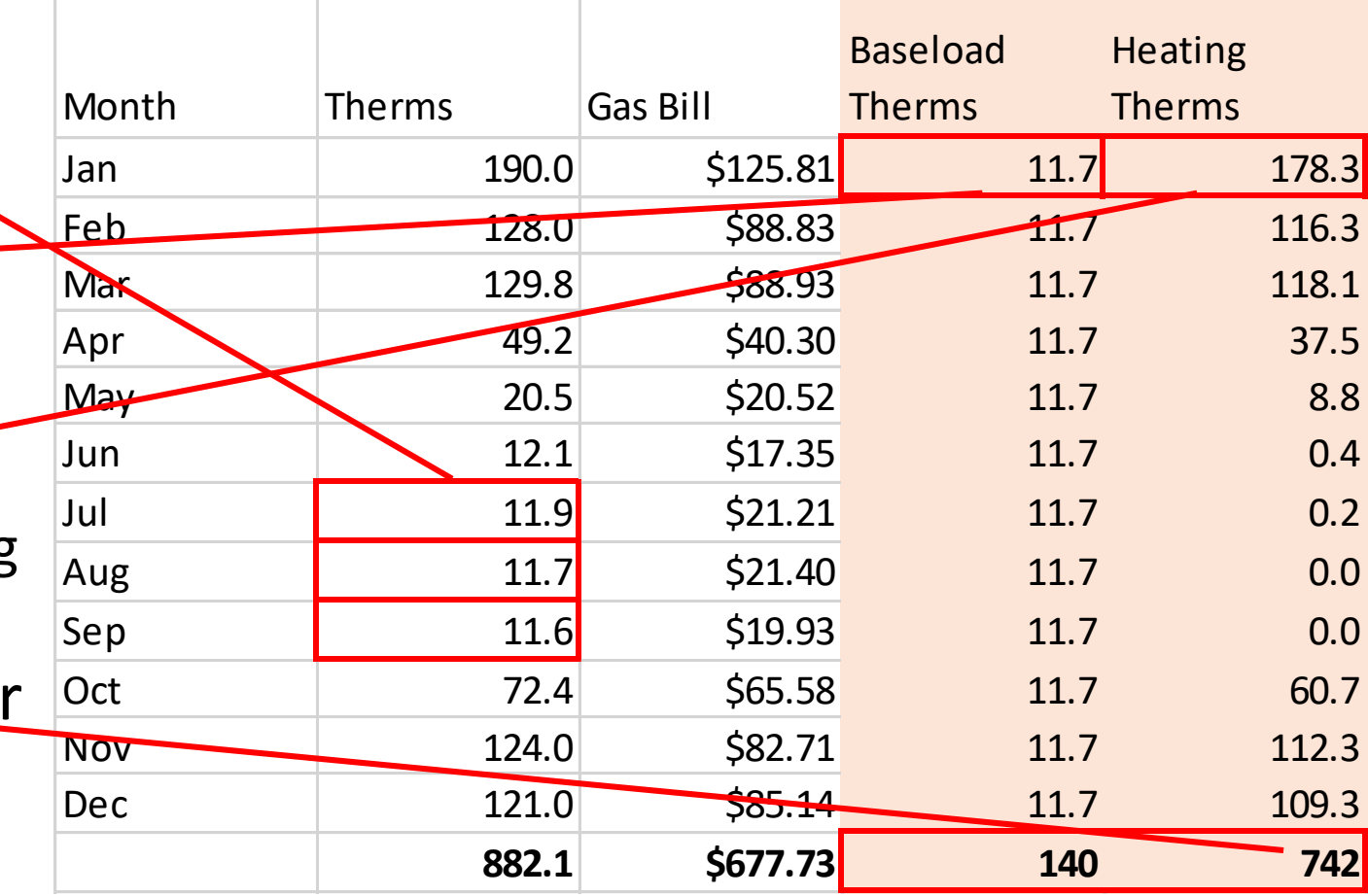

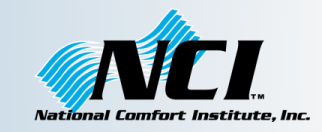

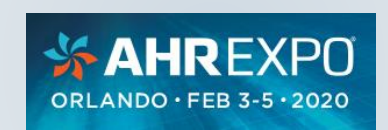

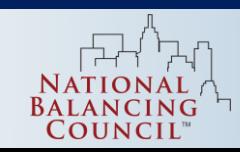

#### baseline **HVAC** energy use

**Estimate** 

## Estimate Heating Cost – Example Continued

- 1. Divide monthly bill by total monthly use to get average monthly \$/Therm
- 2. Multiply average \$/Therm by heating use to estimate heating costs
- 3. Total monthly costs for annual estimated costs

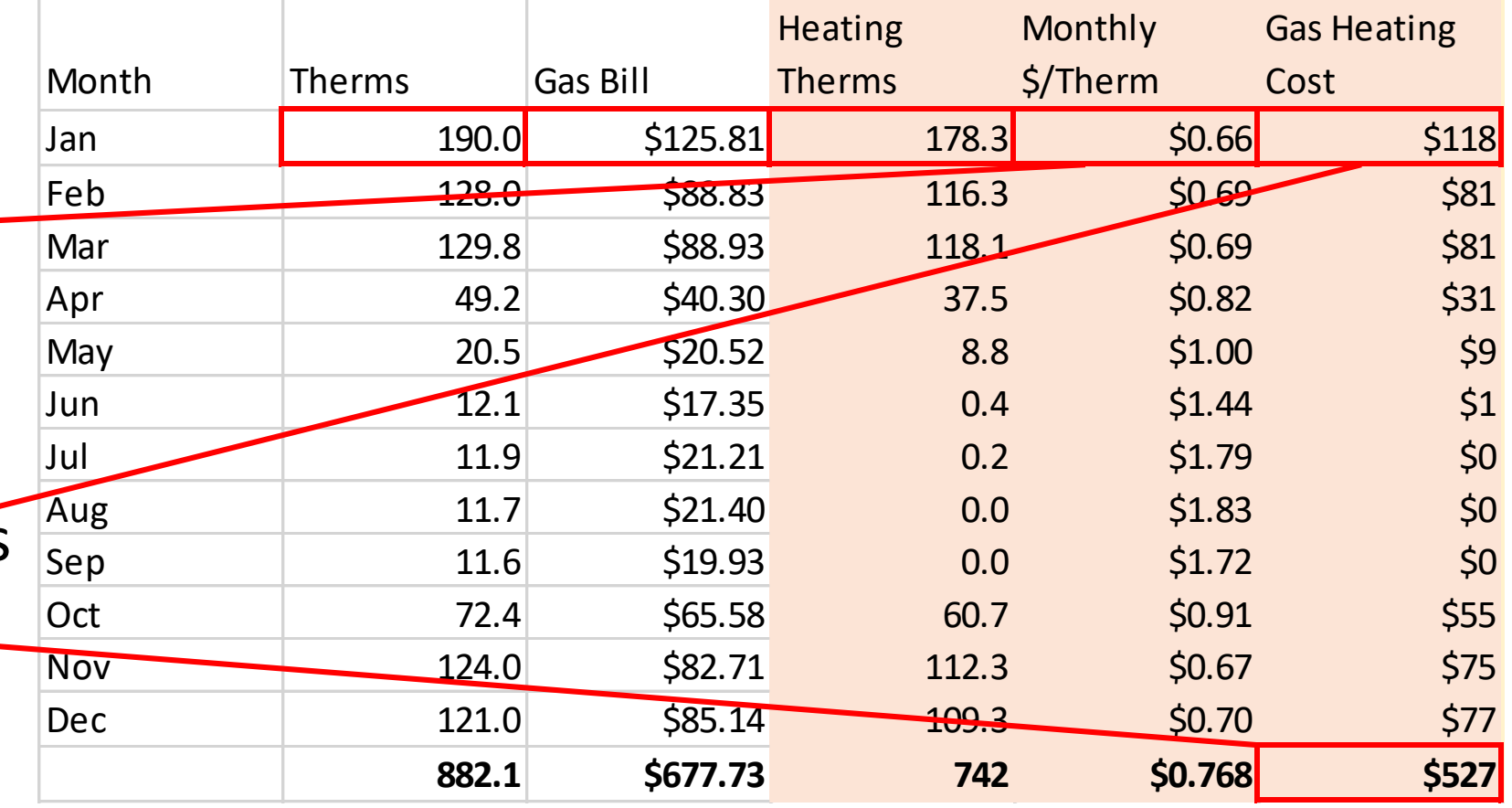

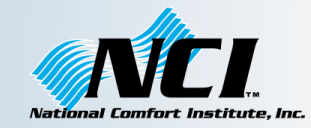

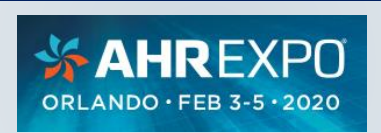

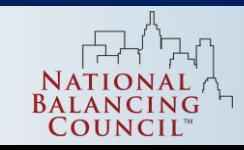

Estimate baseline **HVAC** 

energy use

### Monthly Electric and Gas Use and Cost

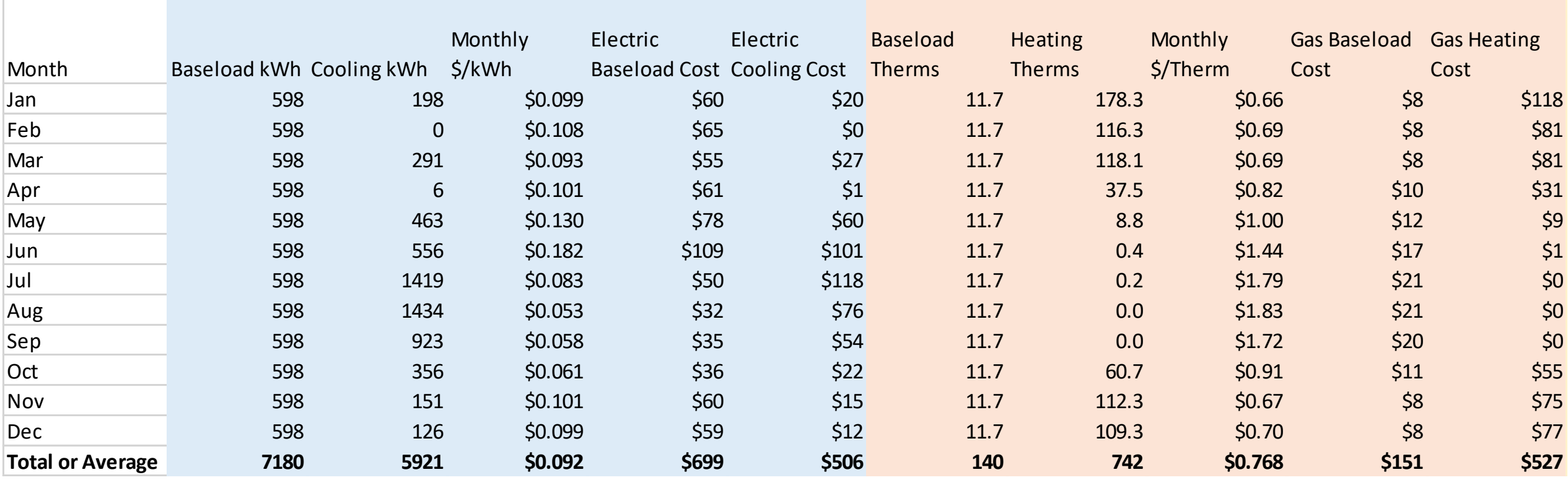

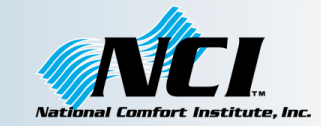

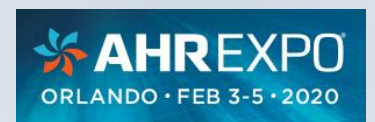

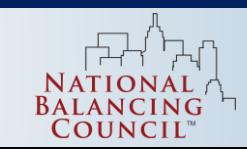

### energy use Using Baseline Data

**Estimate** baseline **HVAC** 

- Now we're armed with estimated heating and cooling costs based on real data, but proceed with caution
	- Varying rates mean % energy savings don't directly translate to \$ savings
	- An abnormally cold or warm year could skew results
- Use results to pre-qualify in a follow-up phone call:
	- "Based on preliminary analysis of your bills, your heating and cooling cost you over \$1,000 in the past year…
	- As a rough estimate, our high efficiency option could save you about 40%, or \$400 per year…
	- If you're truly interested, I can run some more numbers and give you a more precise estimate of the savings"

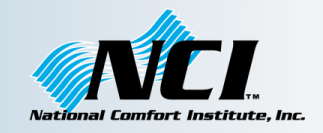

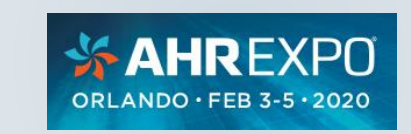

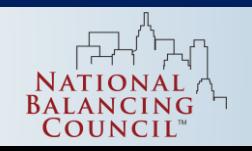

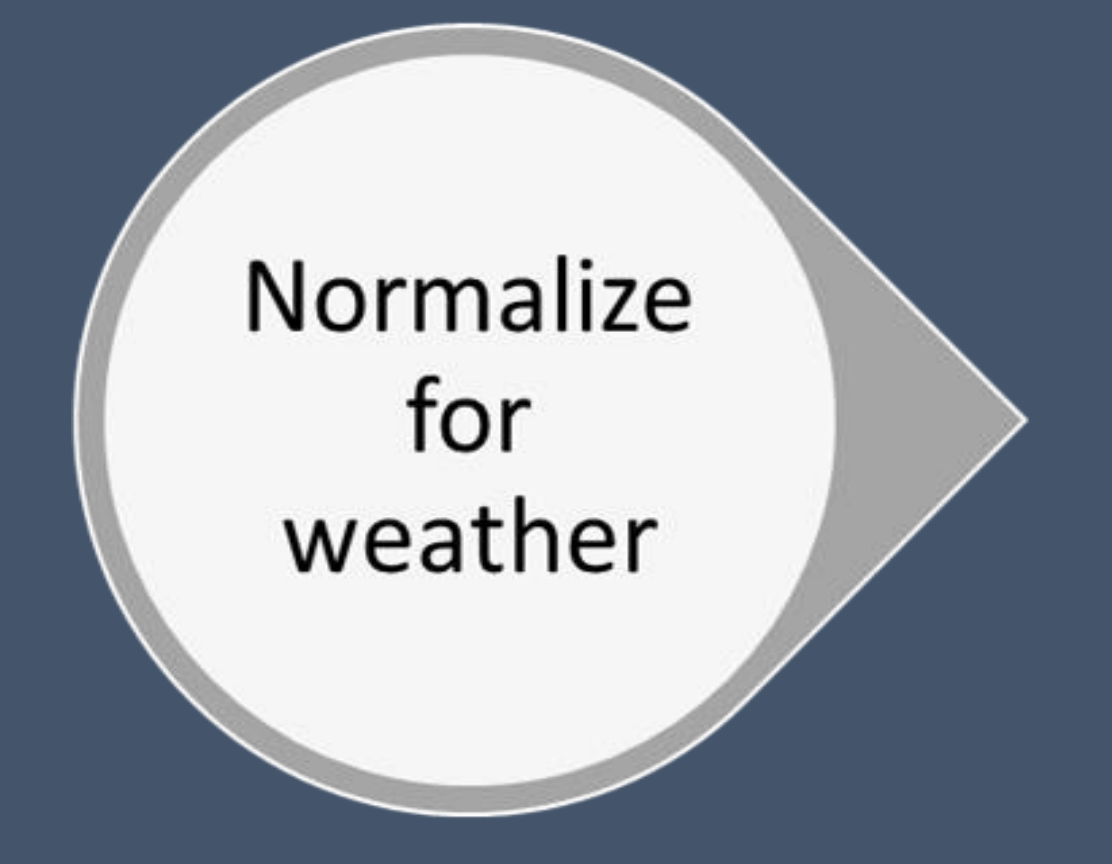

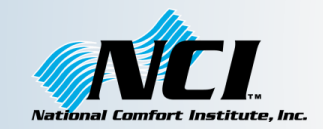

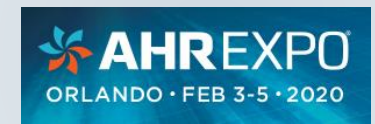

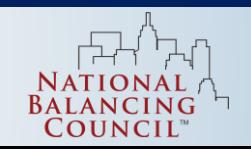

Normalize for weather

# Normalizing for Weather

- So far, our analysis is based on last year's heating and cooling data, which are strongly influenced by last year's weather
- Last year's weather may or may not be similar to next year's weather, or to long term averages
- This can be used directly for savings estimates, but be cautious about how you present them: "This is what the new high efficiency system would have saved you in the past year"
- Normalization allows you to:
	- Project savings for a typical weather year
	- Compare utility bills before and after an upgrade to estimate savings

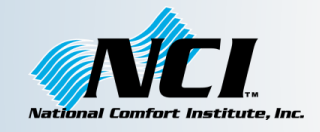

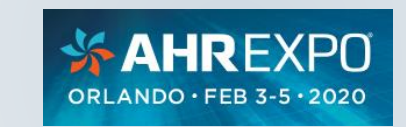

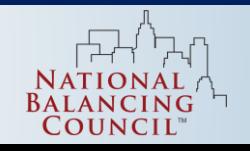

### Do I Need to Normalize?

- For initial estimation purposes, normalization can often be skipped
- Consider whether the past year has had fairly typical weather, or if it's been out of the ordinary
- For a more scientific approach, compare the average temperatures for the billing period vs. long-term averages – if within a few degrees, consider skipping normalization
- We'll go through the normalization process quickly, but we don't have a lot of time to spend on the details
- Be sure to sign in with your email for a copy of the presentation

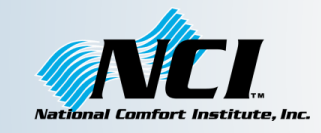

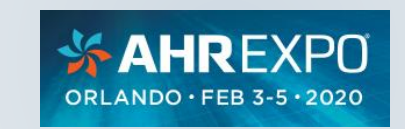

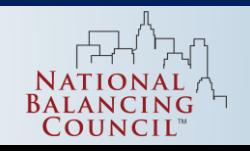

Normalize for weather

## Obtain Weather Data

- Many data sources, we'll use NOAA Climate Data Online https://www.ncdc.noaa.gov/cdc web/search
- Global Summary of the Month
- Date Range aligned with bills
- Search For: Stations, Zip Codes, Cities, etc.

### Climate Data Online Search

Start searching here to find past weather and climate data. Search within a date range and select specific type of search. All fields are required.

Select Weather Observation Type/Dataset .

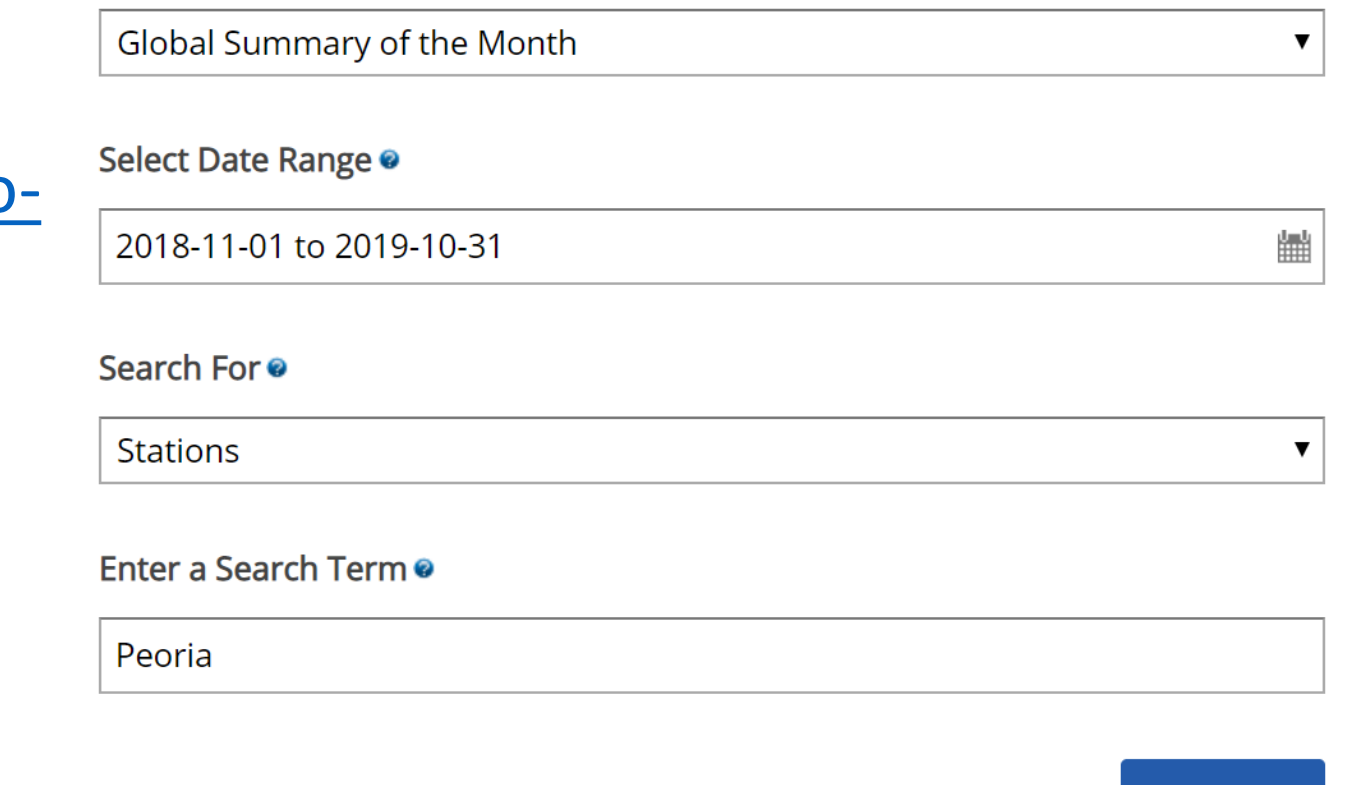

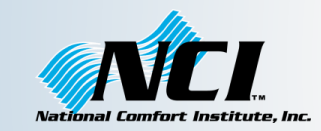

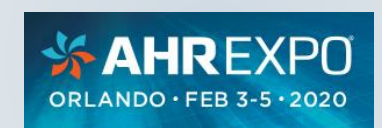

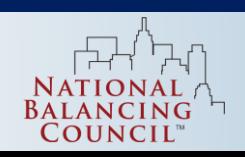

**SEARCH** 

Normalize for weather

### Select a Weather Station

- Airports usually have the most reliable data
- Add to Cart

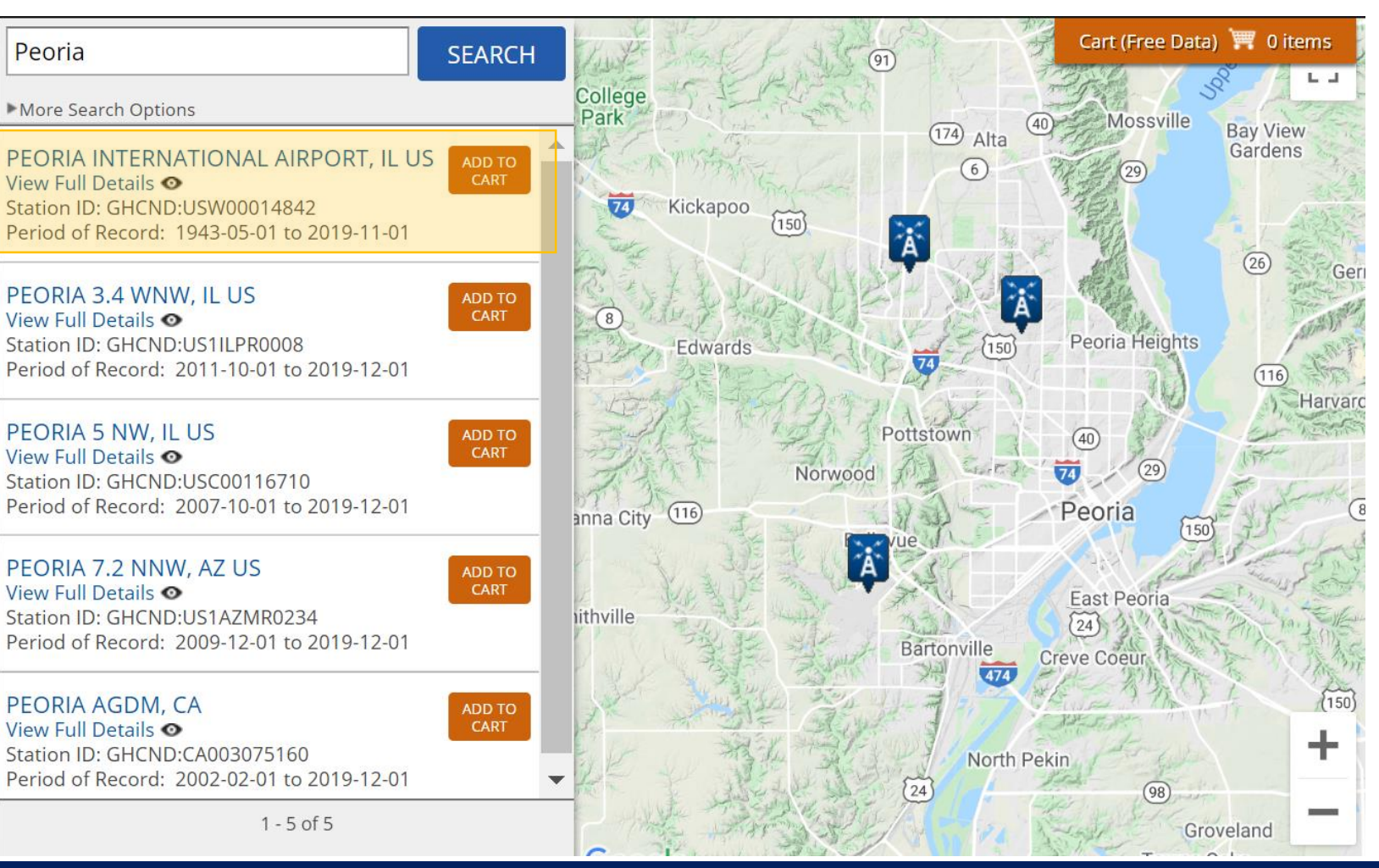

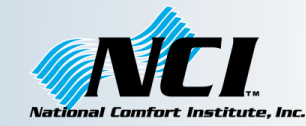

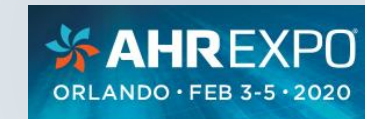

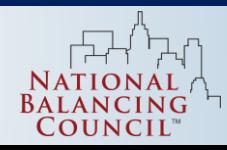

#### □ Datasets | Search Tool | Mapping Tool | Data Tools | 2 Help

Cart (Free Data) | 1 item

### Global Summary of the Month Station Details

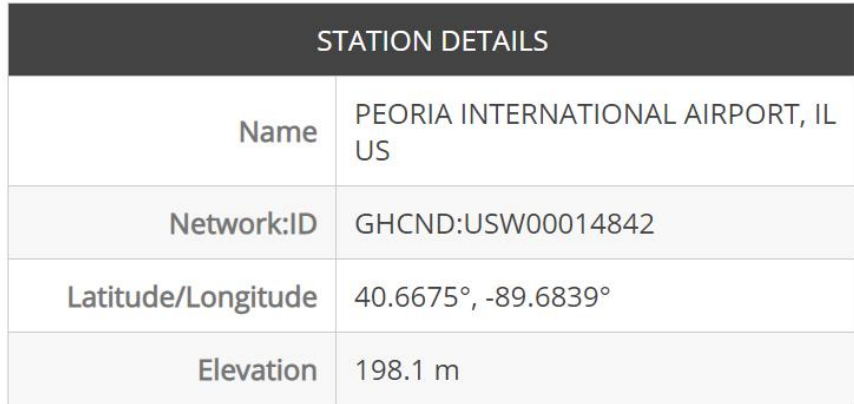

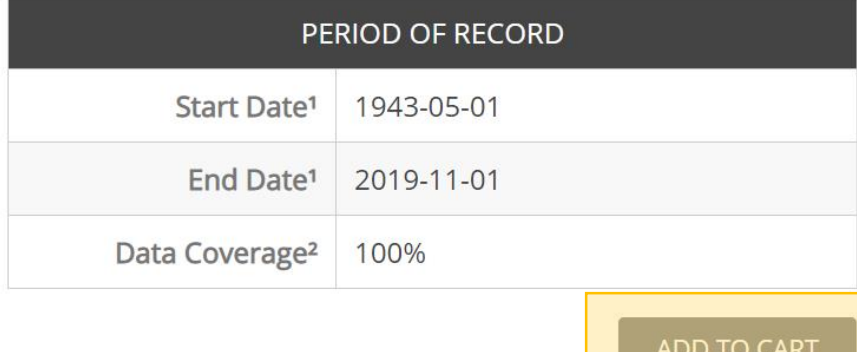

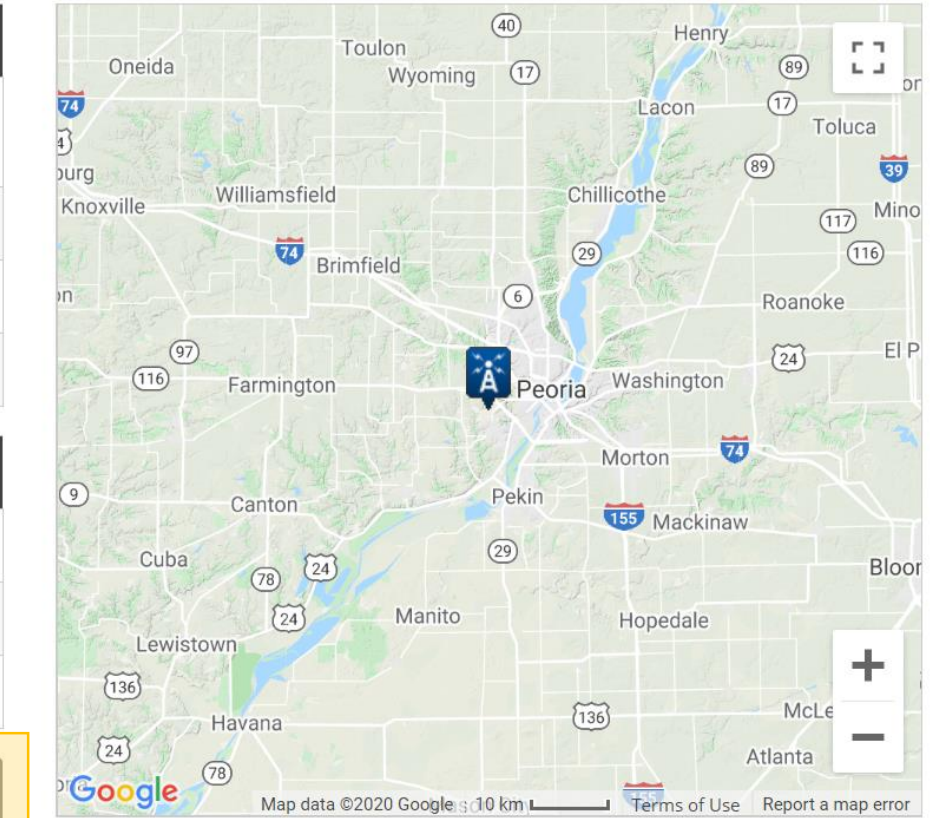

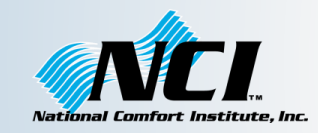

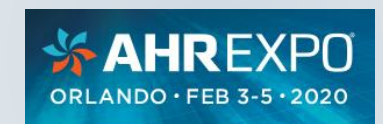

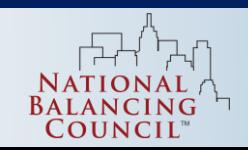

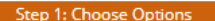

 $\odot$ 

#### Step 2: Review Order Step 3: Order Complete

#### **Select Cart Options**

Specify the desired formatting options for the data added in the cart. These options allow more refined date selection, selection of the processed format. and the option to remove items from the cart.

#### Select the Output Format

Choose one option below to choose a type of format for download. Formats are a standard PDF format. Other formats are CSV (Comma Separated Value) and Text format, both of which can be opened with programs such as Microsoft Excel or OpenOffice Calc. Some formats have additional options which can be selected on the next page.

> **Global Summary of The Month PDF** DOC Certification Option

(Does not include all elements)

Include Documentation

**Custom Global Summary of The Month CSV**  $\odot$ (Additional options available on next page)

Select the Date Range

Click to choose the date range below.

2018-11-01 to 2019-10-31

#### Review the items in your cart

PEORIA INTERNATIONAL AIRPORT, IL US View Full Details <sup>O</sup>

Station ID: GHCND:USW00014842 Period of Record: 1943-05-01: 2019-11-01 Delete m

[CLEAR CART]

雦

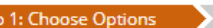

Ste

Step 2: Review Order

Data types are grouped by category for easier selection and can be selected as a group or individually. Selected data types will be included in the customized output.

#### Station Detail & Data Flag Options

Additional output options such as data flags (attributes), station names, and geographic location are also available.

- **Z** Station Name
- Geographic Location
- nclude Data Flags
- Units Standard ▼

#### Select data types for custom output

The items below are data types that can be added to the output. Expand the data type category headers to view the categorized data type names and descriptions.

Show All / Hide All | Select All / Deselect All

Step 3: Order Complete

□ **E** Computed

 $\Box$  **E** Precipitation

- E Air Temperature
- Average Temperature. (TAVG)

Cooling Degree Days Season to Date (CDSD)

- Extreme maximum temperature for the period. (EMXT)
- Extreme minimum temperature for the period. (EMNT)
- Heating Degree Days Season to Date (HDSD)
- Maximum temperature (TMAX)
- Minimum temperature (TMIN)

 $\Box$   $\Box$  Wind

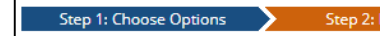

Step 3: Order Complete

Please review these selected items from your request: dataset, date ranges, output format, data types, and selected stations/locations.

Once your order is checked, enter a valid email address and click the "SUBMIT ORDER" button to finalize the order. No actual data will be emailed directly. Only the links to access your ordered data from an FTP site will be sent.

riew Order

By submitting this request, you agree with both the disclaimer and the privacy policy.

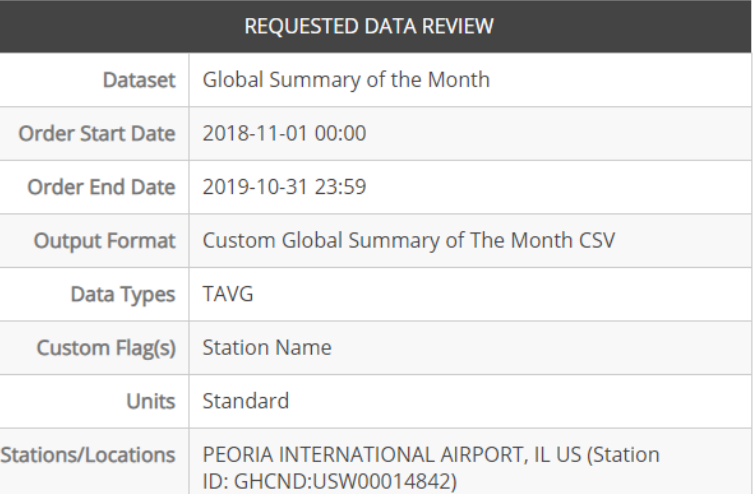

#### Enter email address

Please enter your email address. This is the address to which your data links and information regarding this order will be sent. Please read NOAA's Privacy Policy if you have any concerns.

#### **Email Address**

benl@ncihvac.com

**Verify Email Address** benl@ncihvac.com

 $\times$ 

 $\times$ 

Remember my email address

[Uncheck to forget]

NOAA will not share your email address with anyone. The email address will not be used for any purpose other than communicating the order status.

**CONTINUE** 

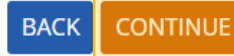

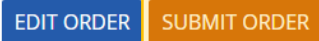

Normalize for weather

- 1. Order Confirmation Email, wait a minute or two
- 2. Order Complete Email, click Download
- 3. Copy and Paste the Average Temperature data aligned with utility bills in your analysis

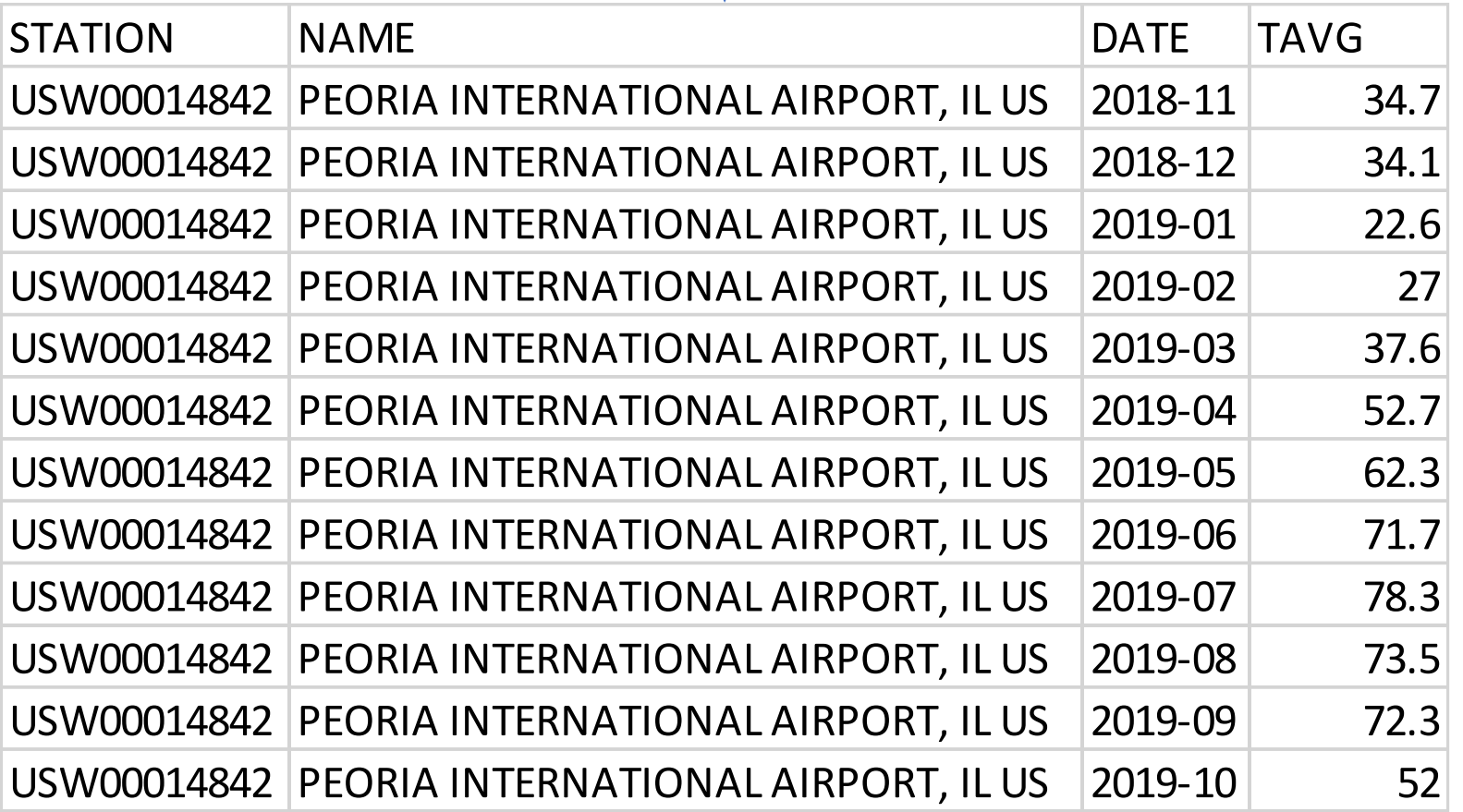

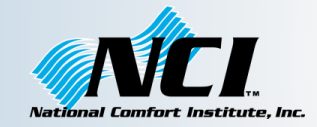

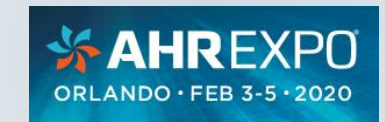

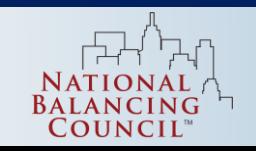

### Plot Energy Use vs. Temperature

Normalize for weather

- 1. Select monthly Average Temperature and Heating Therms (or Cooling kWh)
- 2. Insert > Scatter Plot

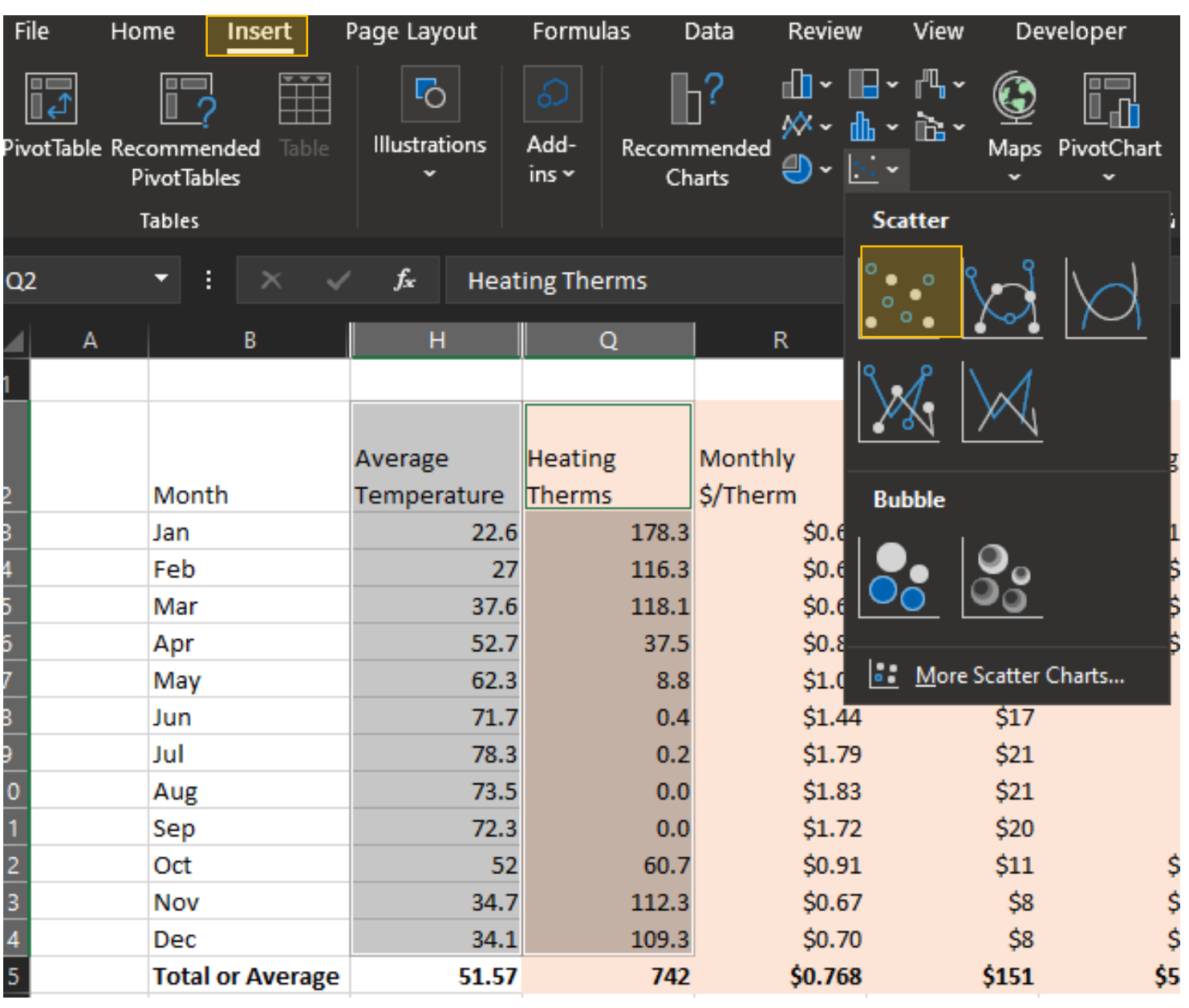

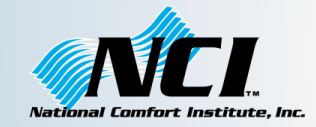

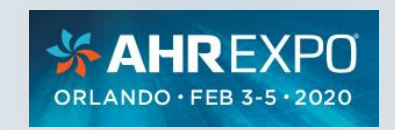

Normalize for weather

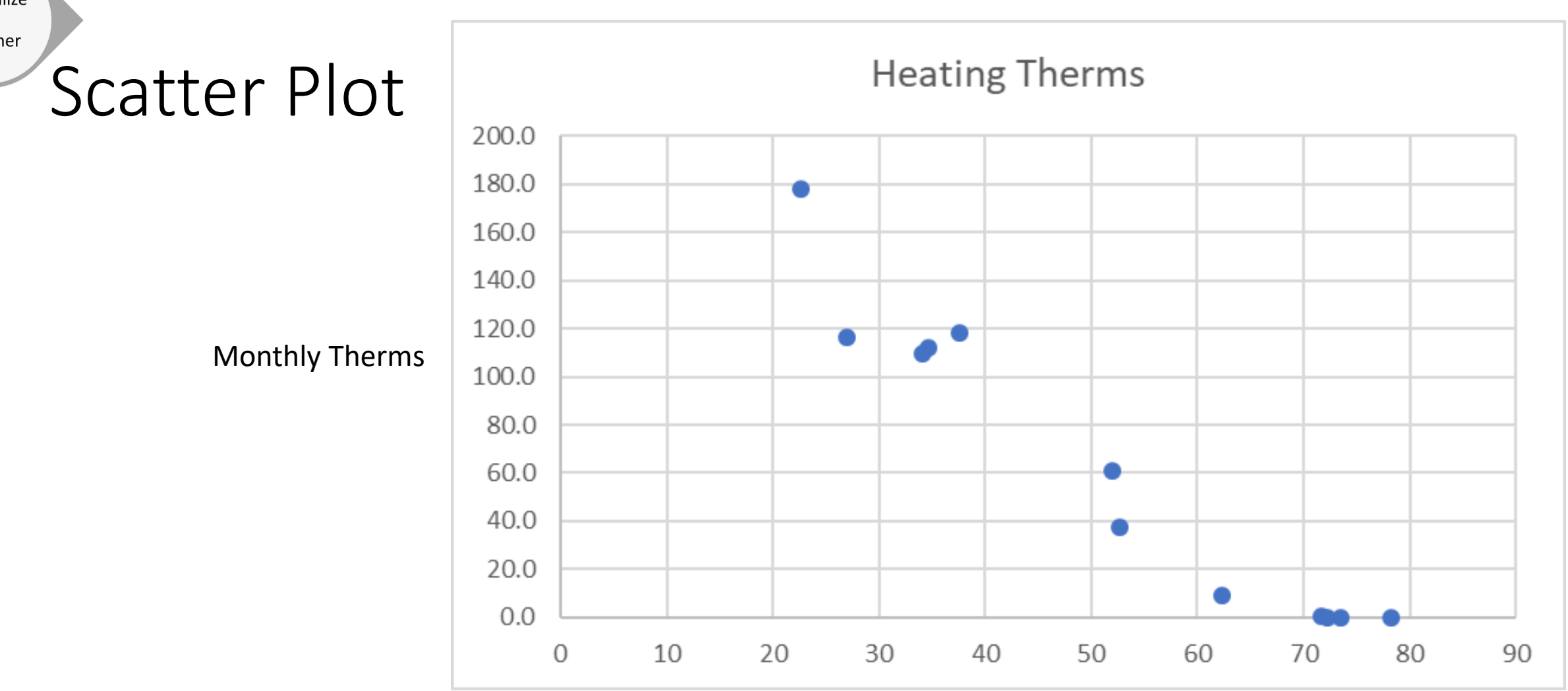

Average Monthly Temperature

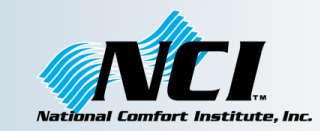

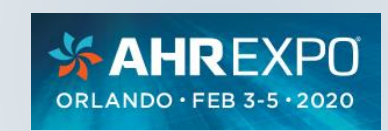

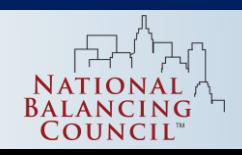

Normalize for weather

## Add a Trendline

- Right Click on a data point
- Add Trendline…

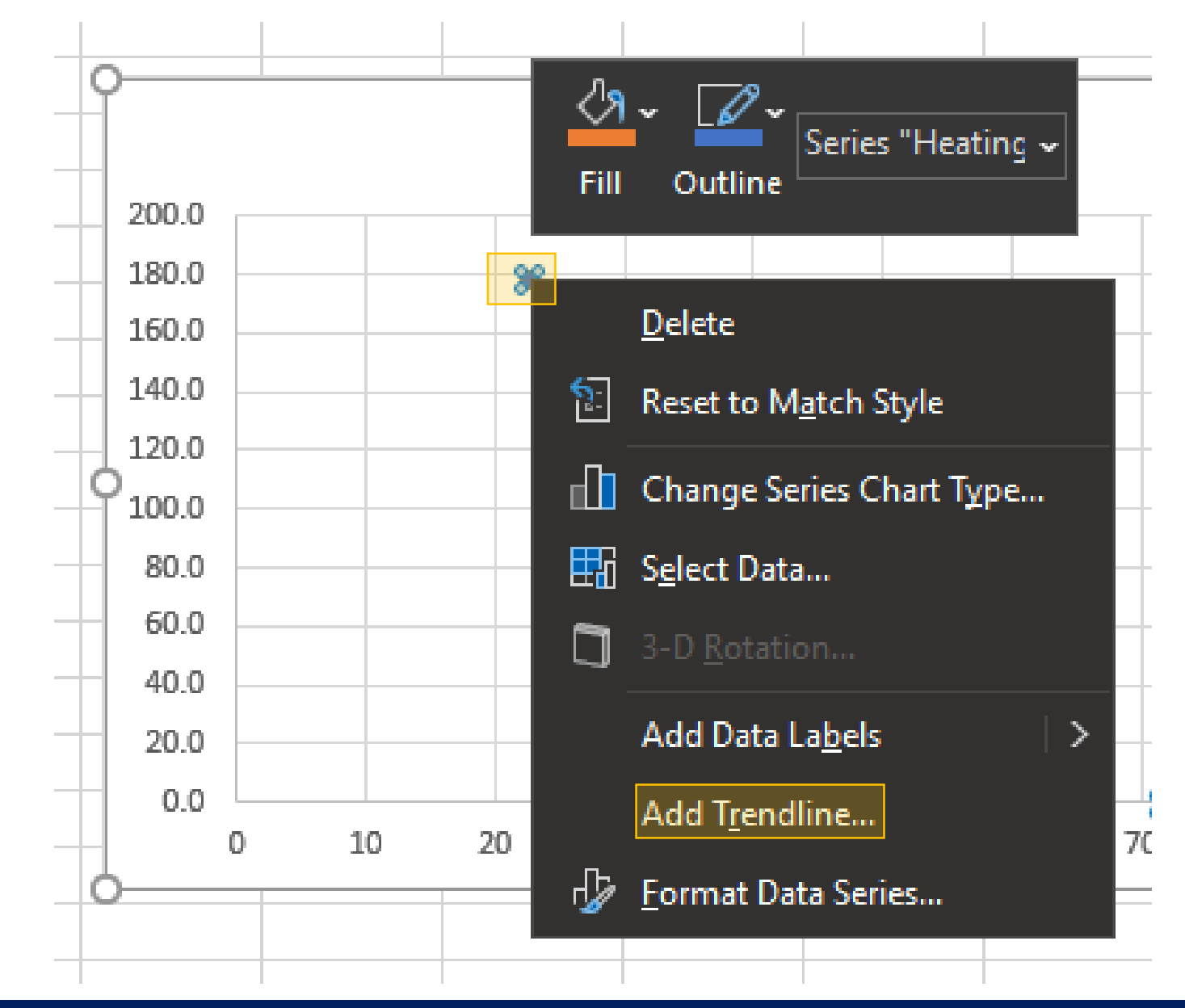

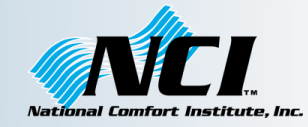

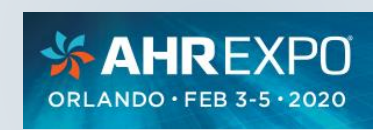

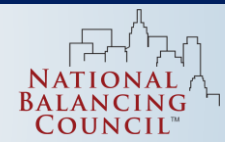

### Normalize Get Trendline Equation

for weather

- Select Linear to start
- Display Equation on chart
- Display R-squared value on chart – the closer to 1 the better
- Copy equation

 $y = -3.0397x + 218.56$ 

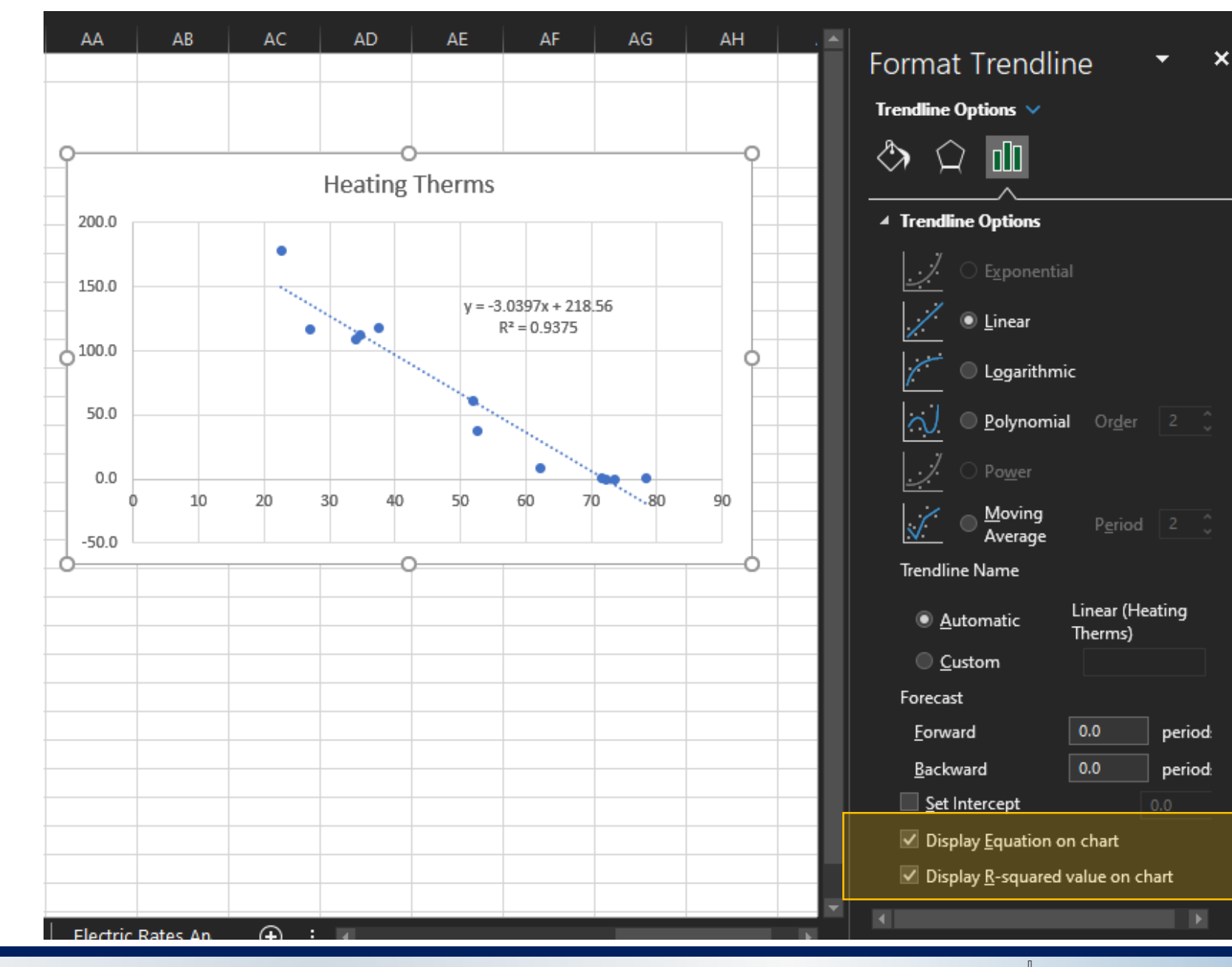

COUNCIL

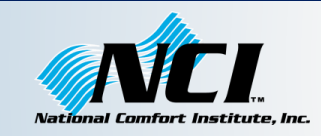

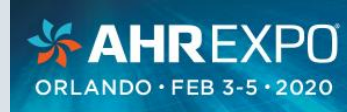

![](_page_35_Figure_0.jpeg)

- Now we can estimate Monthly Therms for any Monthly Average Temperature!
- Let's go get some long-term average temperature data and see what therms use would be in a "typical" year

![](_page_35_Picture_3.jpeg)

![](_page_35_Picture_4.jpeg)

![](_page_35_Picture_5.jpeg)

Normalize for weather

# Back to the NOAA Weather Data<br> **Climate Data Online Search**

#### <https://www.ncdc.noaa.gov/cdo-web/search>

- 1. Select Normals Monthly this time
- 2. Date range will be an arbitrary year
- 3. Search for the same weather station you used for the baseline weather
- 4. The rest of the process is the same as for baseline weather

Start searching here to find past weather and climate data. Search within a date range and select specific type of search. All fields are required.

#### Select Weather Observation Type/Dataset ©

**Normals Monthly** 

#### Select Date Range <sup>®</sup>

2010-01-01 to 2010-12-01

![](_page_36_Picture_13.jpeg)

Enter a Search Term<sup>o</sup>

Peoria

![](_page_36_Picture_16.jpeg)

 $\blacktriangledown$ 

₩

![](_page_36_Picture_17.jpeg)

![](_page_36_Picture_18.jpeg)

![](_page_36_Picture_19.jpeg)

#### Normalize Calculate Projected Therms for Typical Weather weather

![](_page_37_Picture_25.jpeg)

![](_page_37_Picture_2.jpeg)

for

![](_page_37_Picture_3.jpeg)

![](_page_37_Picture_4.jpeg)

### Baseline vs. Long-Term Average Projection

![](_page_38_Figure_1.jpeg)

![](_page_38_Picture_2.jpeg)

Normalize

for weather

![](_page_38_Picture_3.jpeg)

![](_page_38_Picture_4.jpeg)

#### Normalize for weather

### Estimate Typical Monthly Costs

1. Multiply the \$/Therm you calculated for each month by the Projected Average Heating Therms

![](_page_39_Picture_37.jpeg)

![](_page_39_Picture_4.jpeg)

![](_page_39_Picture_5.jpeg)

![](_page_39_Picture_6.jpeg)

![](_page_40_Figure_0.jpeg)

![](_page_40_Picture_1.jpeg)

![](_page_40_Picture_2.jpeg)

![](_page_40_Picture_3.jpeg)

### Calculate % Savings

1. Use rated and/or field-measured efficiency to estimate % Savings

$$
Eff_{existing}\left(\frac{1}{Eff_{existing}}-\frac{1}{Eff_{new}}\right)=\%
$$
 *Savings*

Replace 15 SEER with 21 SEER  
\n
$$
15\left(\frac{1}{15} - \frac{1}{21}\right) = 29\% \, Savings
$$

![](_page_41_Picture_5.jpeg)

![](_page_41_Picture_6.jpeg)

![](_page_41_Picture_7.jpeg)

## Field Measured Performance

- NCI trains contractors to measure total system performance in the field
- ASHRAE 221P (New Proposed Standard) defines:
	- CSPr Cooling System Performance Ratio
	- HSPr Heating System Performance Ratio

**Field Measured System Capacity** 

Rated Equipment Capacity

![](_page_42_Picture_8.jpeg)

![](_page_42_Picture_9.jpeg)

![](_page_42_Picture_10.jpeg)

## Combining Equipment Rated Efficiency and CSPr or HSPr

 $E$ f fective System Efficiency =  $SEER * CSPr$  $Effective System Efficiency = AFUE * HSPr$  $Effective System Efficiency = HSPF * HSPr$ 

15 SEER with 57% CSPr

 $15 * 57\% = 8.6$  *Effective System SEER* 

92 AFUE with 57% HSPr

 $92 * 57\% = 52$  *Effective System AFUE* 

\*Assumes no "thermal regain". If ducts are in (partially) conditioned space you gain back some of the system losses

![](_page_43_Picture_8.jpeg)

![](_page_43_Picture_9.jpeg)

![](_page_43_Picture_10.jpeg)

### Calculate Cost Savings

$$
15\left(\frac{1}{15} - \frac{1}{21}\right) = 29\% \, \text{Savings}
$$

 $29\% * $521.37 = $151.20$ 

 $Estimated$  Annual Electric Savings = \$151

![](_page_44_Picture_136.jpeg)

![](_page_44_Picture_6.jpeg)

![](_page_44_Picture_7.jpeg)

![](_page_44_Picture_8.jpeg)

Replacement Scenario Development – Bad Condenser

![](_page_45_Picture_216.jpeg)

![](_page_45_Picture_2.jpeg)

![](_page_45_Picture_3.jpeg)

![](_page_45_Picture_4.jpeg)

# Comparison of Billing Analysis to Deemed

![](_page_46_Picture_183.jpeg)

- Only 16% savings for more than doubling effective efficiency?
- 1662 therms savings? That's almost double what they used for the whole house, and more than twice what they used for just heating!

![](_page_46_Picture_184.jpeg)

![](_page_46_Picture_5.jpeg)

![](_page_46_Picture_6.jpeg)

![](_page_46_Picture_7.jpeg)

### Energy Analysis Process Overview

![](_page_47_Figure_1.jpeg)

![](_page_47_Picture_2.jpeg)

![](_page_47_Picture_3.jpeg)

![](_page_47_Picture_4.jpeg)

## The Conversation at the Kitchen Table

- Explain that you've analyzed *their* situation, and have options and a recommendation
- Explain that your competitors may also provide estimates of savings, but advise them ask how the analysis was done
- If it was based on an average kWh/ton, kWh/square foot, "typical" operating hours or energy use, the estimates could be a long ways off

![](_page_48_Picture_4.jpeg)

![](_page_48_Picture_5.jpeg)

![](_page_48_Picture_6.jpeg)

![](_page_48_Picture_7.jpeg)

### Present the Options

![](_page_49_Picture_2.jpeg)

**Replace Condenser Total System Upgrade**

![](_page_49_Picture_4.jpeg)

![](_page_49_Picture_5.jpeg)

![](_page_49_Picture_6.jpeg)

![](_page_49_Picture_7.jpeg)

![](_page_49_Picture_8.jpeg)

![](_page_49_Picture_9.jpeg)

### **Replace Condenser**

- Like for like condenser replacement
- 15 SEER
- No energy savings
- Same comfort level
- 10 year parts only mfg. warranty

### **Total System Upgrade**

- Complete new system including condenser, coil, thermostat, and duct renovation
- 21 SEER
- Improve System Performance from 57% to 90%
- About \$460 annual electric and gas cost savings
	- 55% of electric bill and 31% of gas bill
- Improved comfort in summer and winter
- Lifetime compressor, 10 year unit replacement and parts mfg. warranty
- 10 year repair labor warranty

![](_page_50_Picture_15.jpeg)

![](_page_50_Picture_16.jpeg)

![](_page_50_Picture_17.jpeg)

![](_page_50_Picture_18.jpeg)

![](_page_50_Picture_19.jpeg)

### Be careful…

- Be clear that the energy savings are estimates based on their past utility bills
- Be cautious about simple payback estimates, oftentimes they don't pencil out in terms of pure energy savings for residential
- Vet the customer and their interest in high efficiency options before you spend the time to do a full analysis
	- If they can't take the time to get you the data, don't press them they're probably not that concerned about their energy
- Don't spend more time than you need to on the analysis, if the prior year has had fairly typical weather, skip the weather normalization

![](_page_51_Picture_6.jpeg)

![](_page_51_Picture_7.jpeg)

![](_page_51_Picture_8.jpeg)

# Minimum Steps for Utility Billing Analysis

- 1. Obtain 1 year of utility billing data
- 2. Average the lowest 3 months of use to estimate base load
- 3. Subtract base load from total use to estimate heating or cooling use
- 4. Calculate \$/therm or \$/kWh, multiply by heating or cooling use to get heating or cooling cost
- 5. Estimate % savings for proposed options
- 6. Multiply % savings by heating or cooling cost to get cost savings

![](_page_52_Picture_7.jpeg)

![](_page_52_Picture_8.jpeg)

![](_page_52_Picture_9.jpeg)

### Resources and Tools

- Weather Data
	- NOAA CDO: [https://www.ncdc.noaa.gov/cdo](https://www.ncdc.noaa.gov/cdo-web/search)web/search
	- Weather Underground: [https://www.wunderground.com/hist](https://www.wunderground.com/history) ory
	- Degree Days: <https://www.degreedays.net/>
- Analysis Tools
	- Universal Translator: <http://utonline.org/cms/>
	- ECAM: [https://www.sbwconsulting.com/eca](https://www.sbwconsulting.com/ecam/) m/
- Field Measured System Performance:
	- **NCI Training:** [https://www.nationalcomfortinstitute](https://www.nationalcomfortinstitute.com/pro/index.cfm?pid=3084) .com/pro/index.cfm?pid=3084
	- ASHRAE Standard 221P: [https://www.ashrae.org/technical](https://www.ashrae.org/technical-resources/standards-and-guidelines/titles-purposes-and-scopes)resources/standards-andguidelines/titles-purposes-andscopes

![](_page_53_Picture_11.jpeg)

![](_page_53_Picture_12.jpeg)

![](_page_53_Picture_13.jpeg)

### **Conclusion**

- The customer's first two questions
- The usual answer
- The better answer
- Performing a basic utility bill analysis
	- Gathering and cleaning the data
	- Choosing units: kWh, therms, or dollars
	- Estimating baseline HVAC energy use
	- Weather normalization
	- Estimating bill savings
- The conversation at the kitchen table
- Resources and tools
- Summary and Conclusion

![](_page_54_Figure_13.jpeg)

![](_page_54_Picture_14.jpeg)

![](_page_54_Picture_15.jpeg)

![](_page_54_Picture_16.jpeg)

![](_page_54_Picture_17.jpeg)